# GOOGLE CLASSROOM

# **Agenda**

- **1. Welcome to Google Classroom**
- **2. How to enter Google Classroom**
- **3. How to use This Classroom as an effective learning tool**
- **4. How to monitor your work**

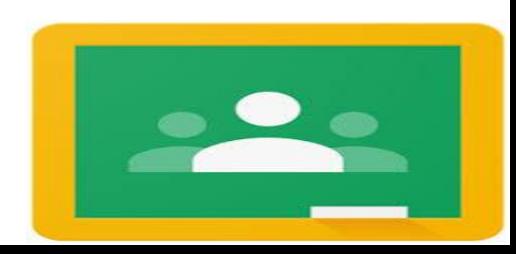

### **1.Welcome to Google Classroom**

### **1.Welcome to Google Classroom**

- **Google provide this effective tool as a result of widely spreading E-learning technology**
- **Preserving time for both instructor and student .**
- **Enabling the Instructor to manage learning process in effective and reliable manner .**
- **Accessing the resources any time at your own pace .**
- **Providing a connection channel among students and their instructor as well .**

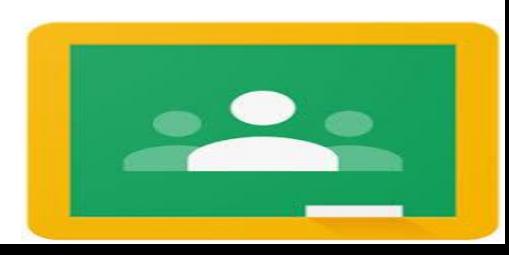

### **2.How to Enter Google Classroom**

### **2.How to Enter Google Classroom**

**2.1 For Instructor .**

**2.2 For Student .**

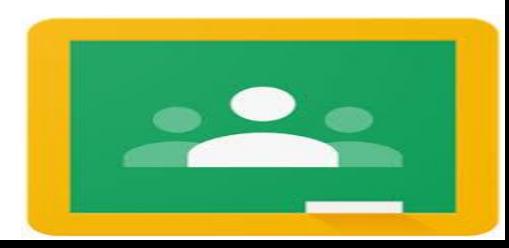

#### **2.1 For Instructor**

### 1. Follow the invitation that sent to Gmail inbox

Management Elearnin. Invitation to co-teach: "heba test electrical engineering" - Hi Heba, Management Elearning (elearn.ma... Mar 2

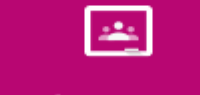

**Google Classroom** 

#### Hi Heba,

Management Elearning (elearn.mang@sva.edu.eg) invited you to co-teach heba test electrical engineering.

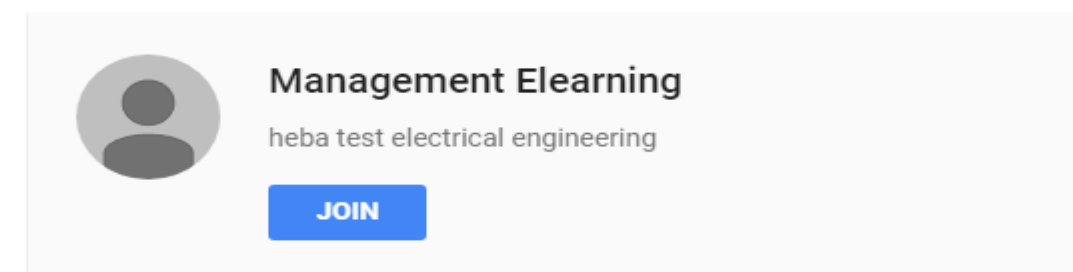

2. Login with you academic mail

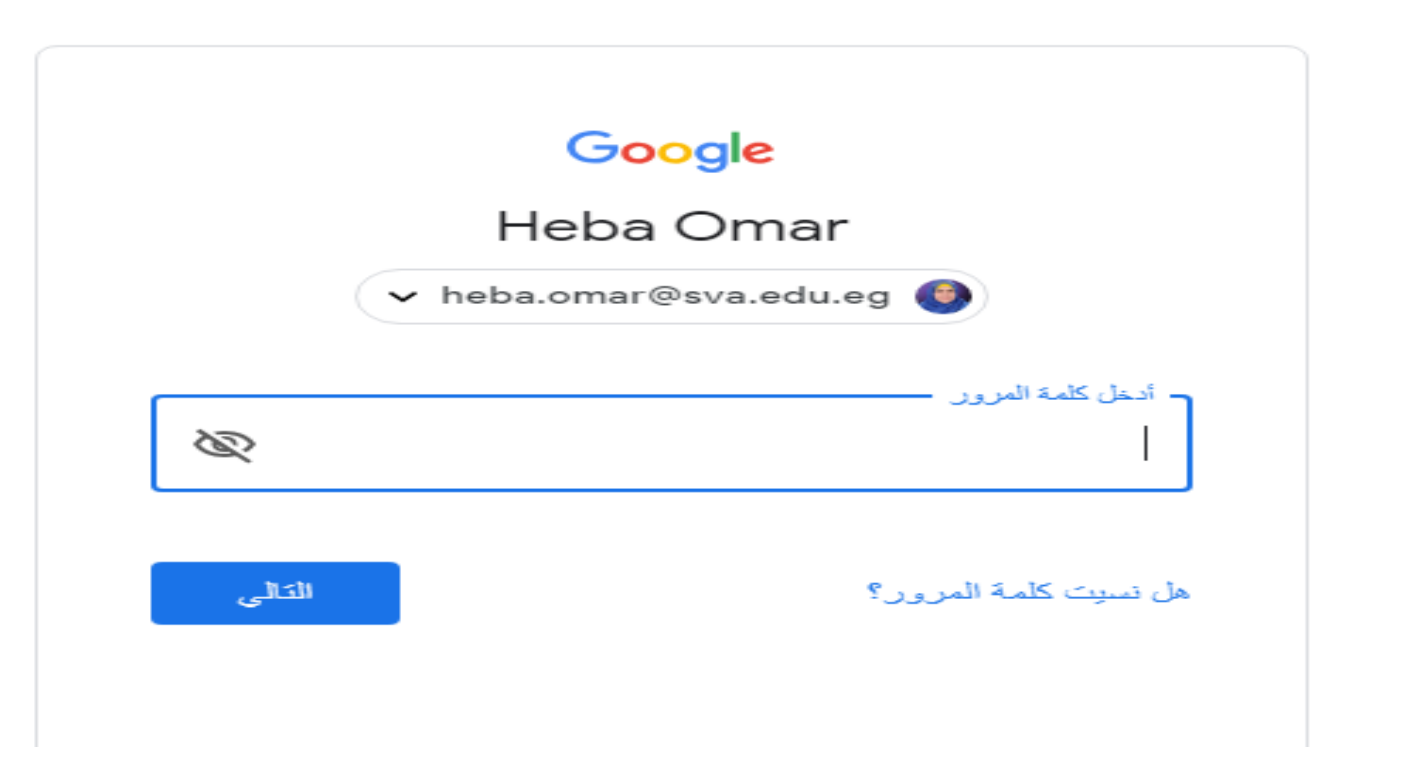

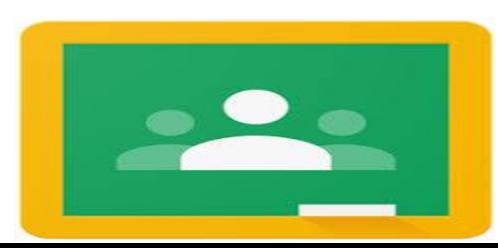

### 3. Enter your Classroom

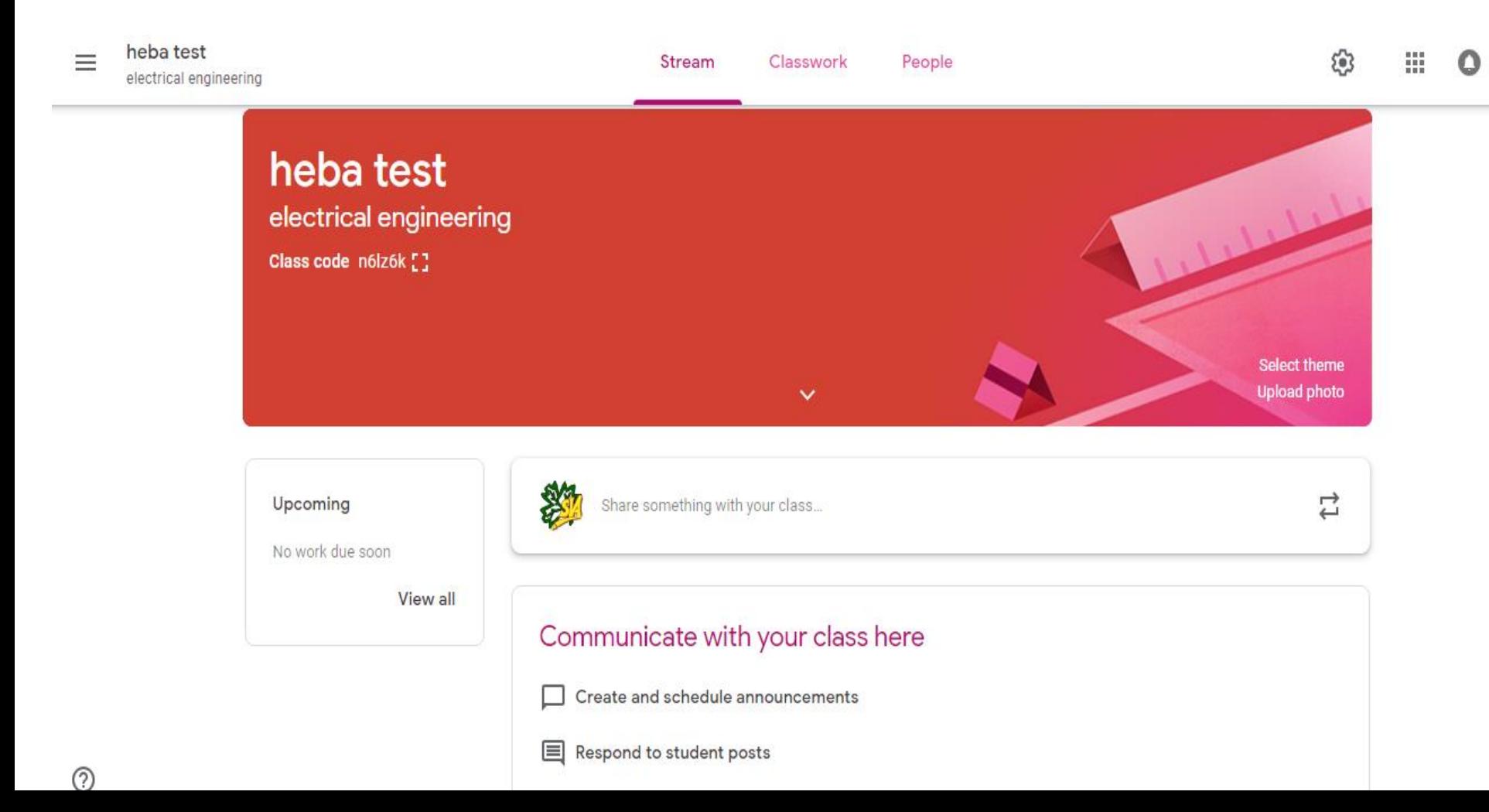

- **2.1 For Instructor .**
- **2.2 For Student .**

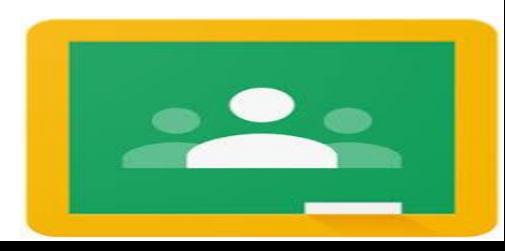

**2.2 For Student .**

1-Add your student by their academic mail:

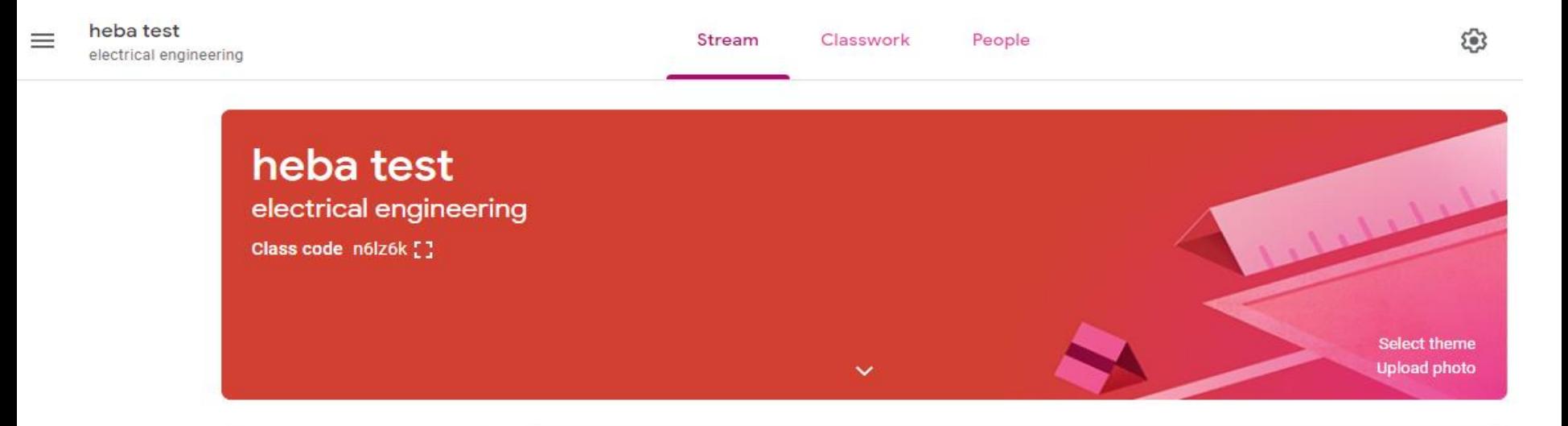

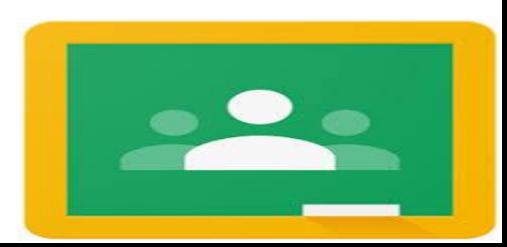

#### **2.2 For Student .**

2. After Clicking people :

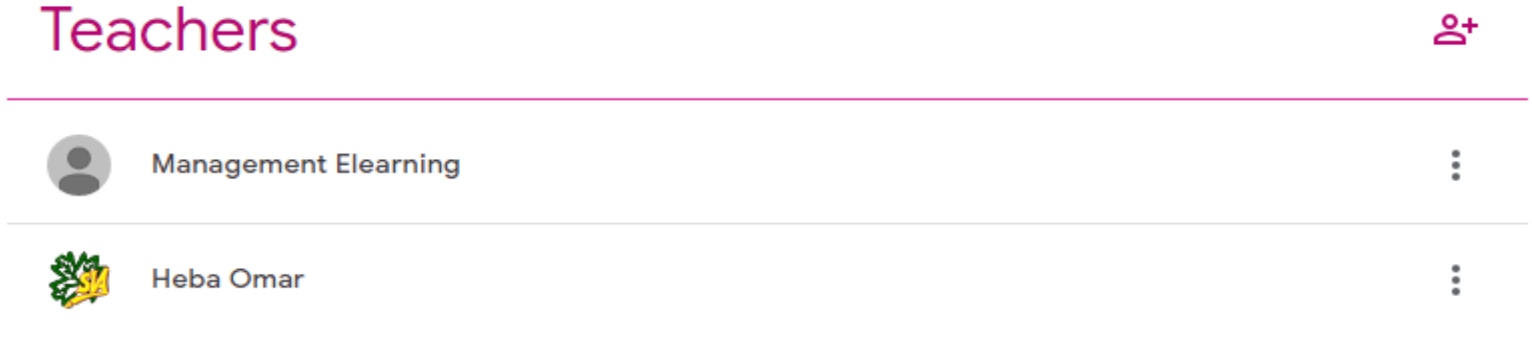

### **Students**

డి\*

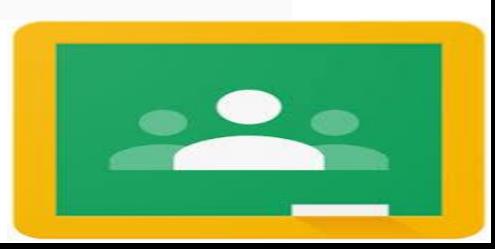

**2.2 For Student .**

3.Give your student the class code by click setting icon .

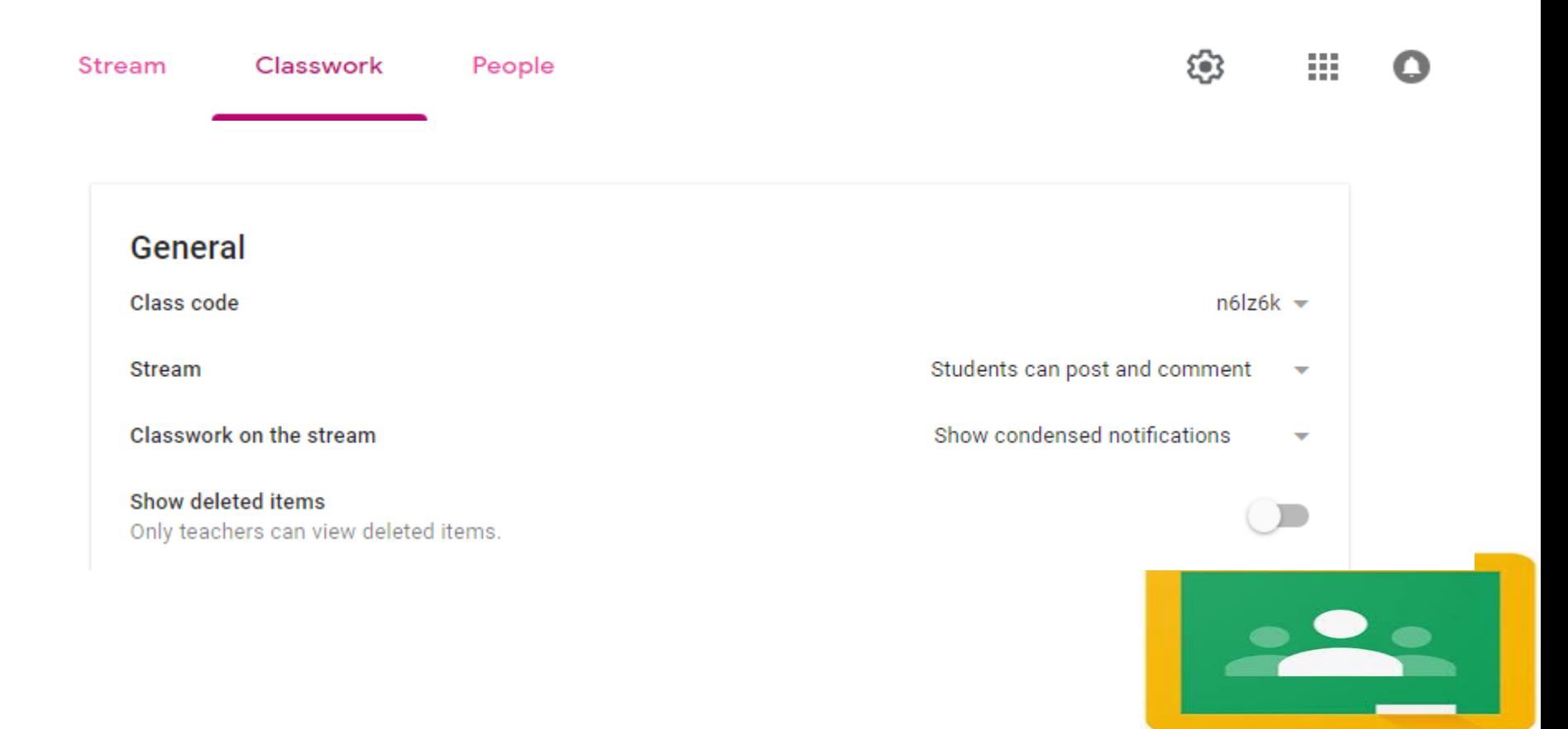

- **3.1 From Stream .**
- **3.2 From Classwork .**

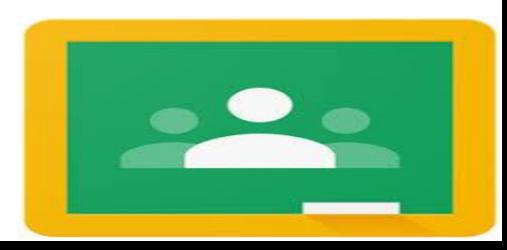

#### **3.1 From Stream .**

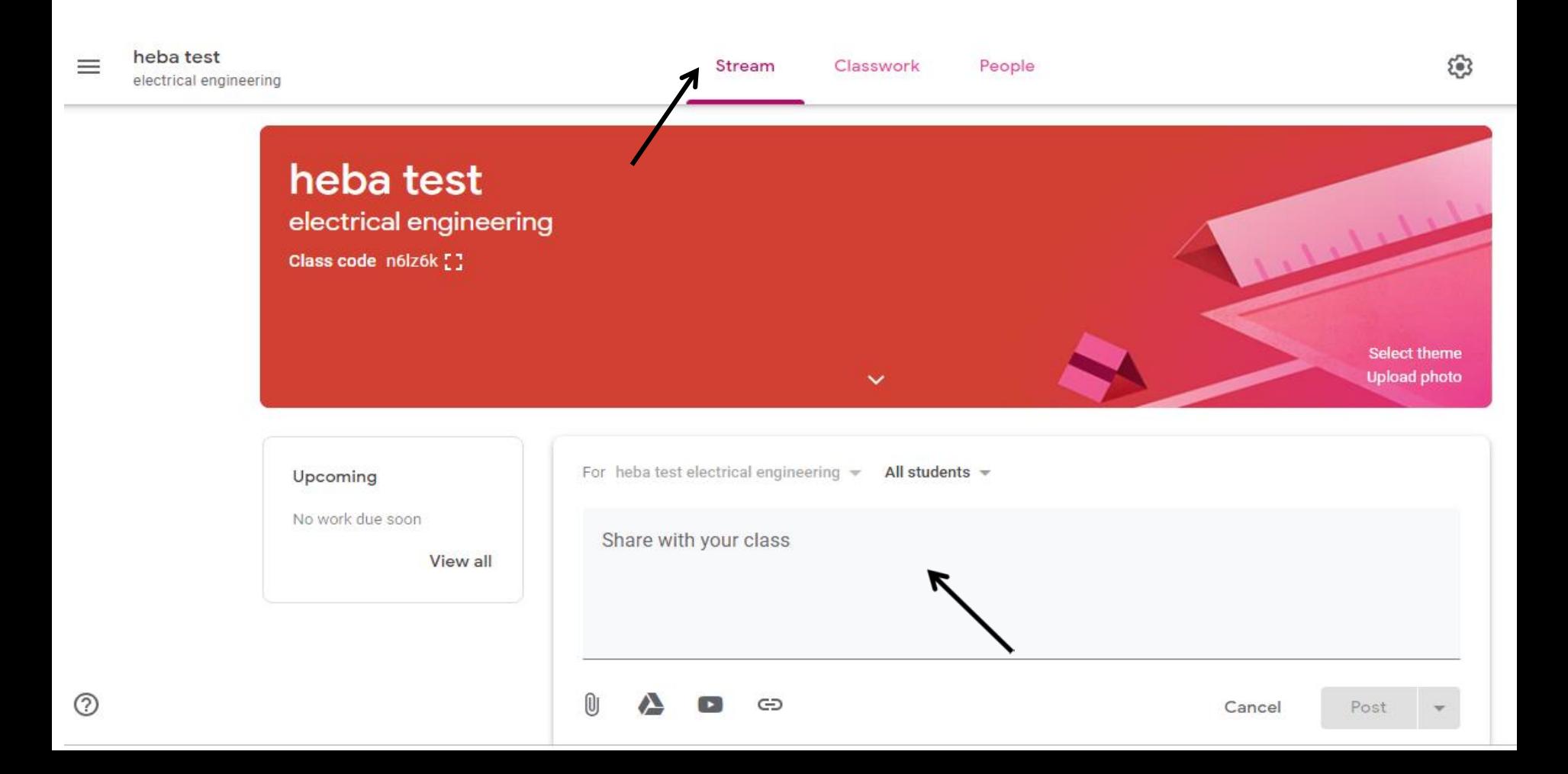

#### **3.1 From Stream** .

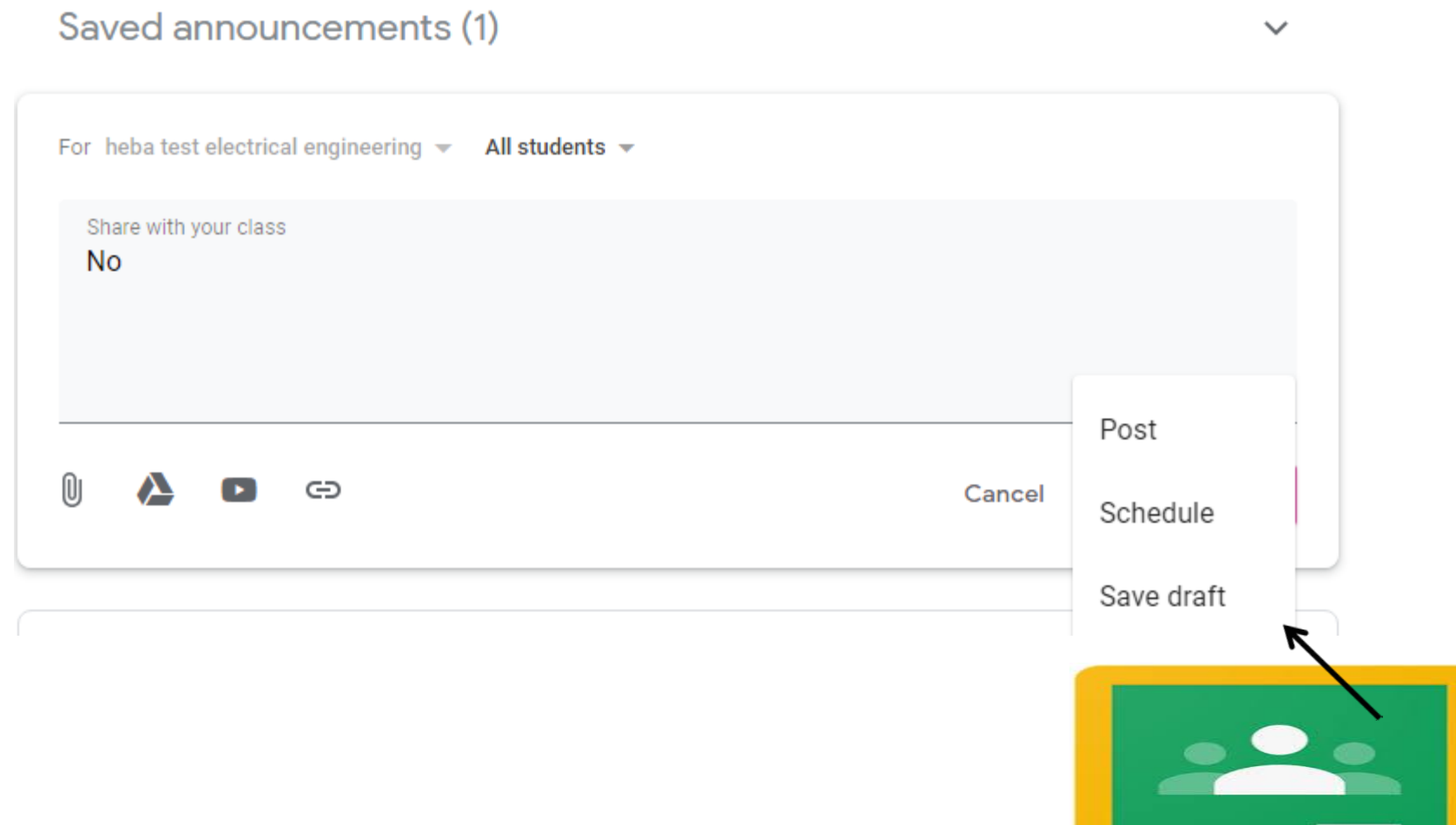

**3.1 From Stream .**

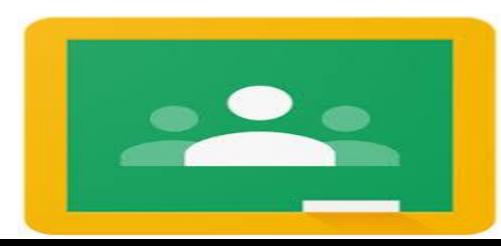

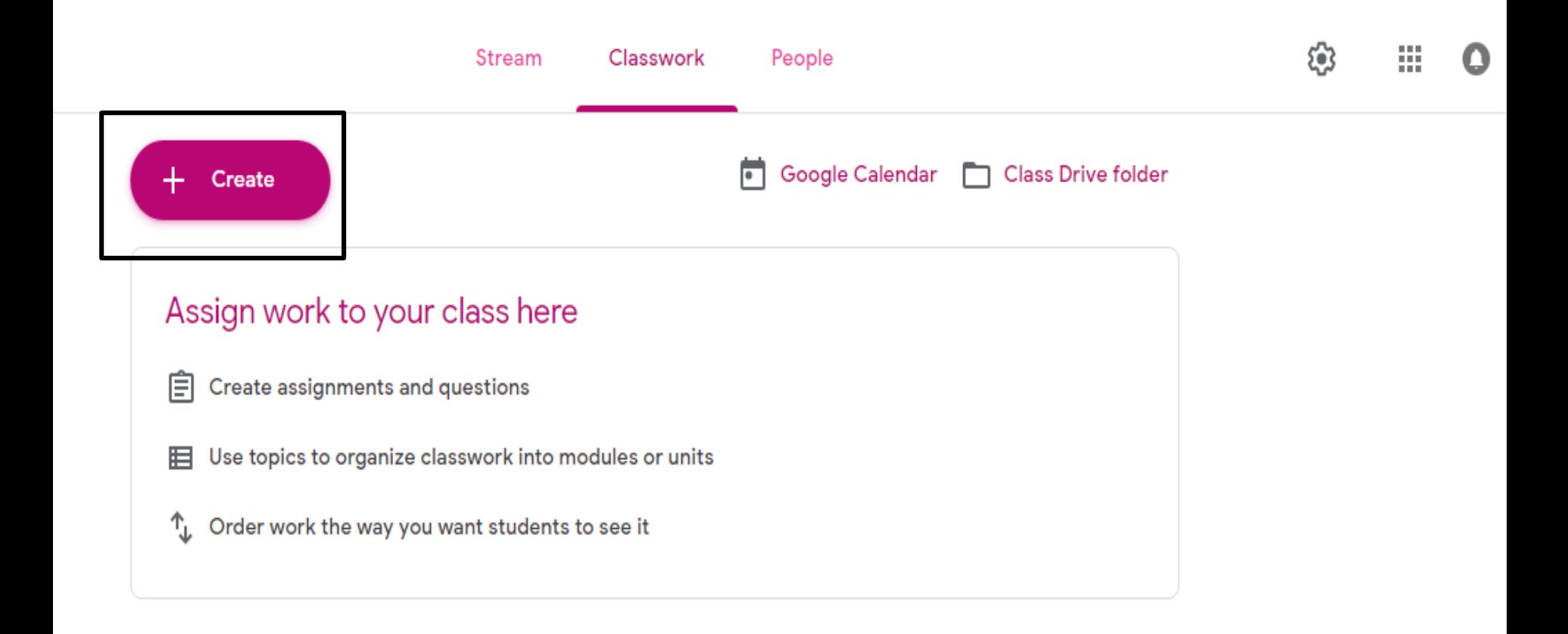

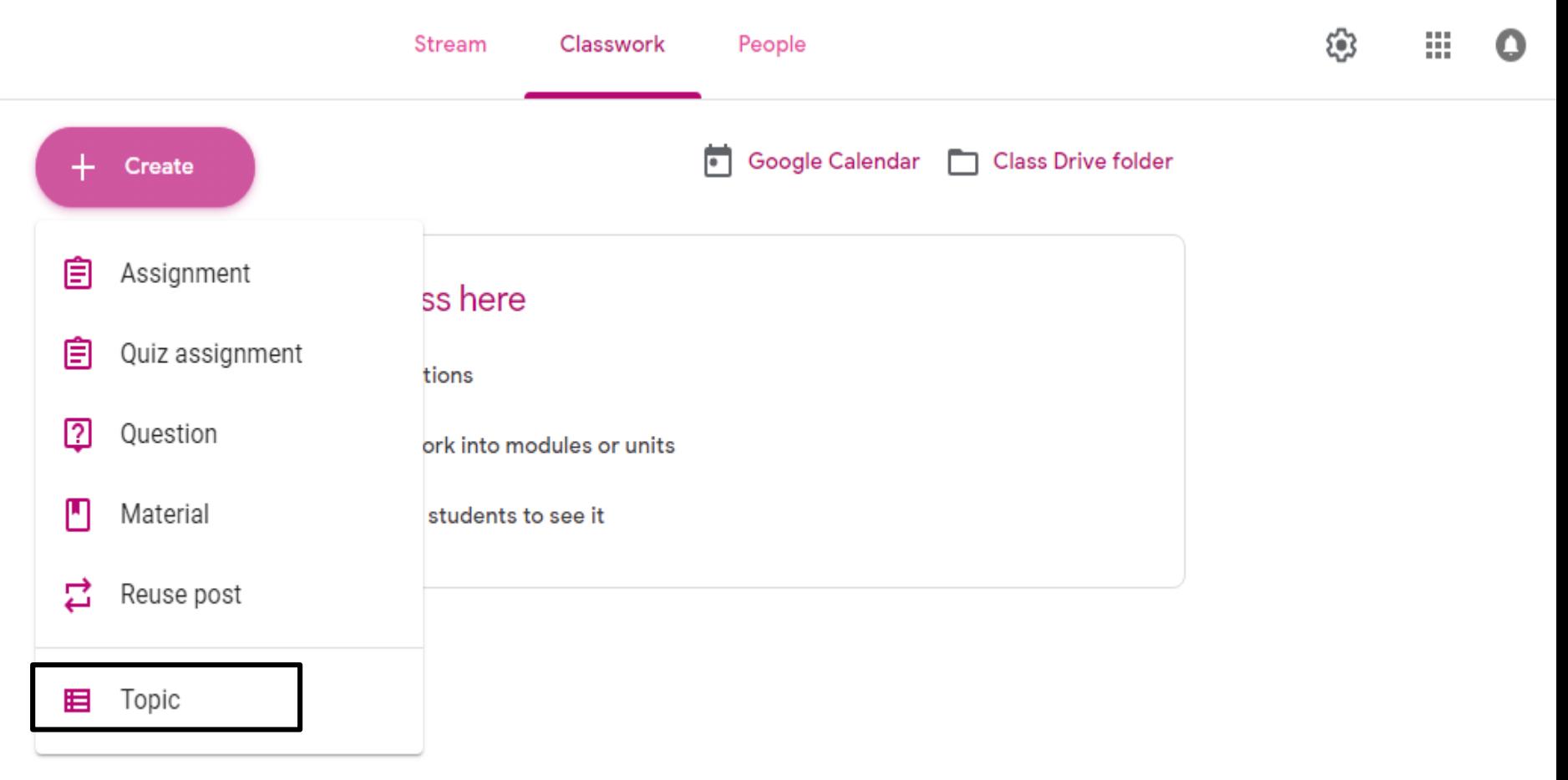

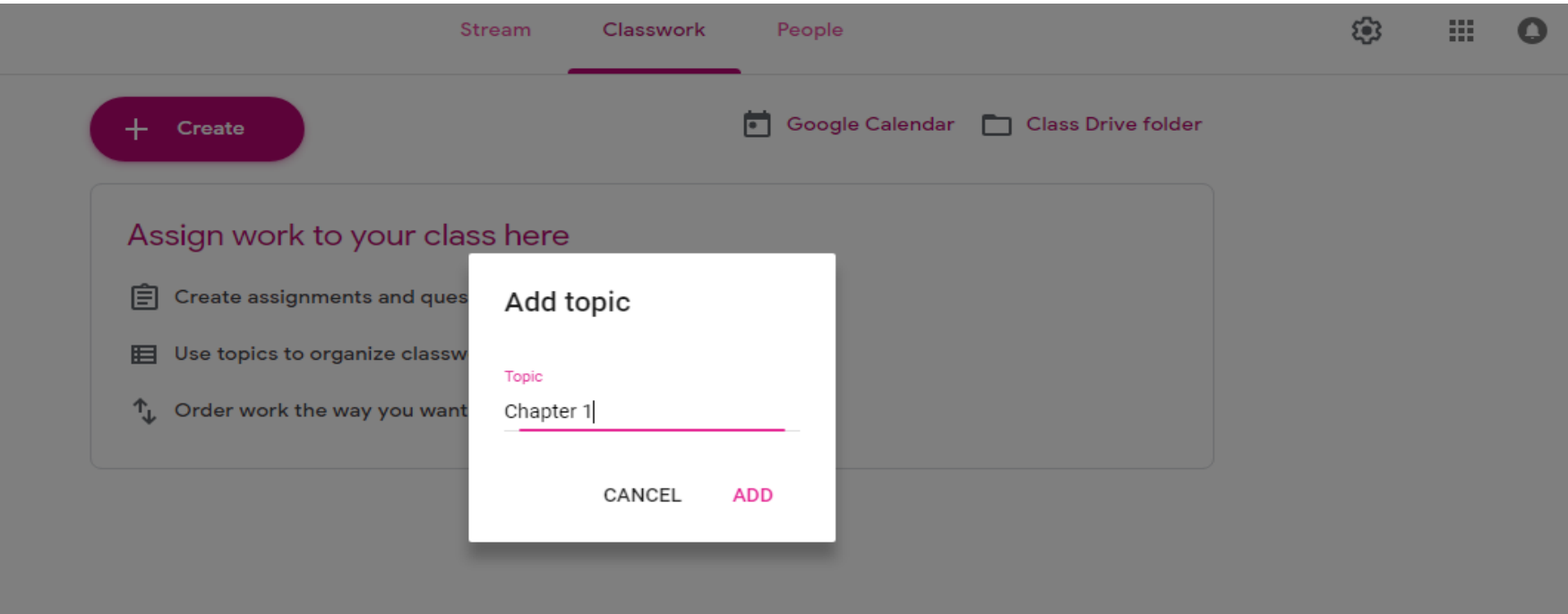

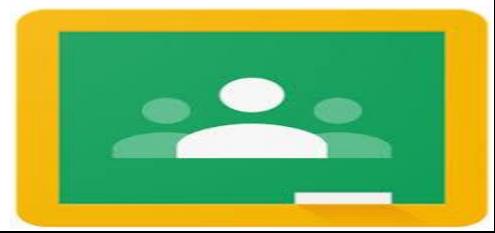

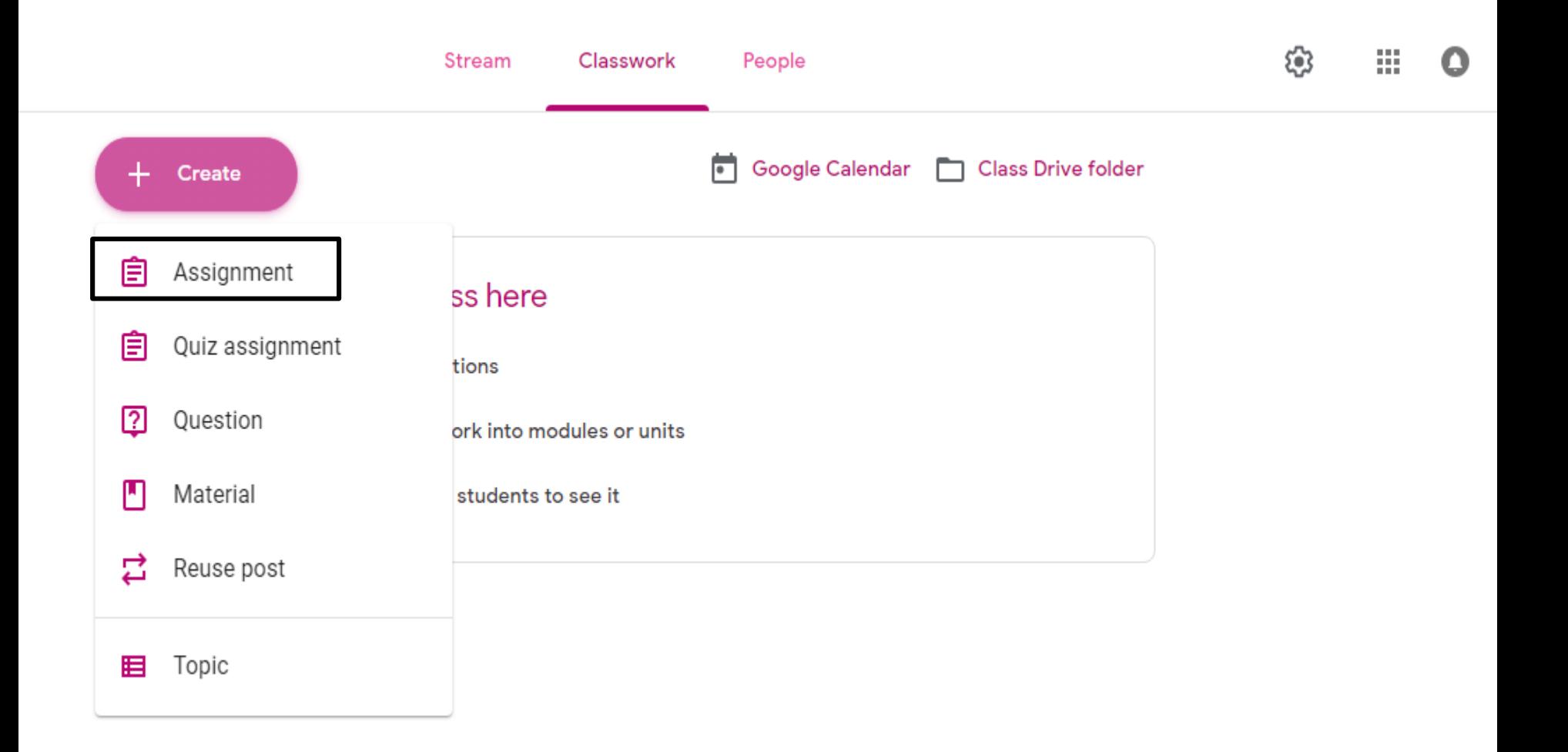

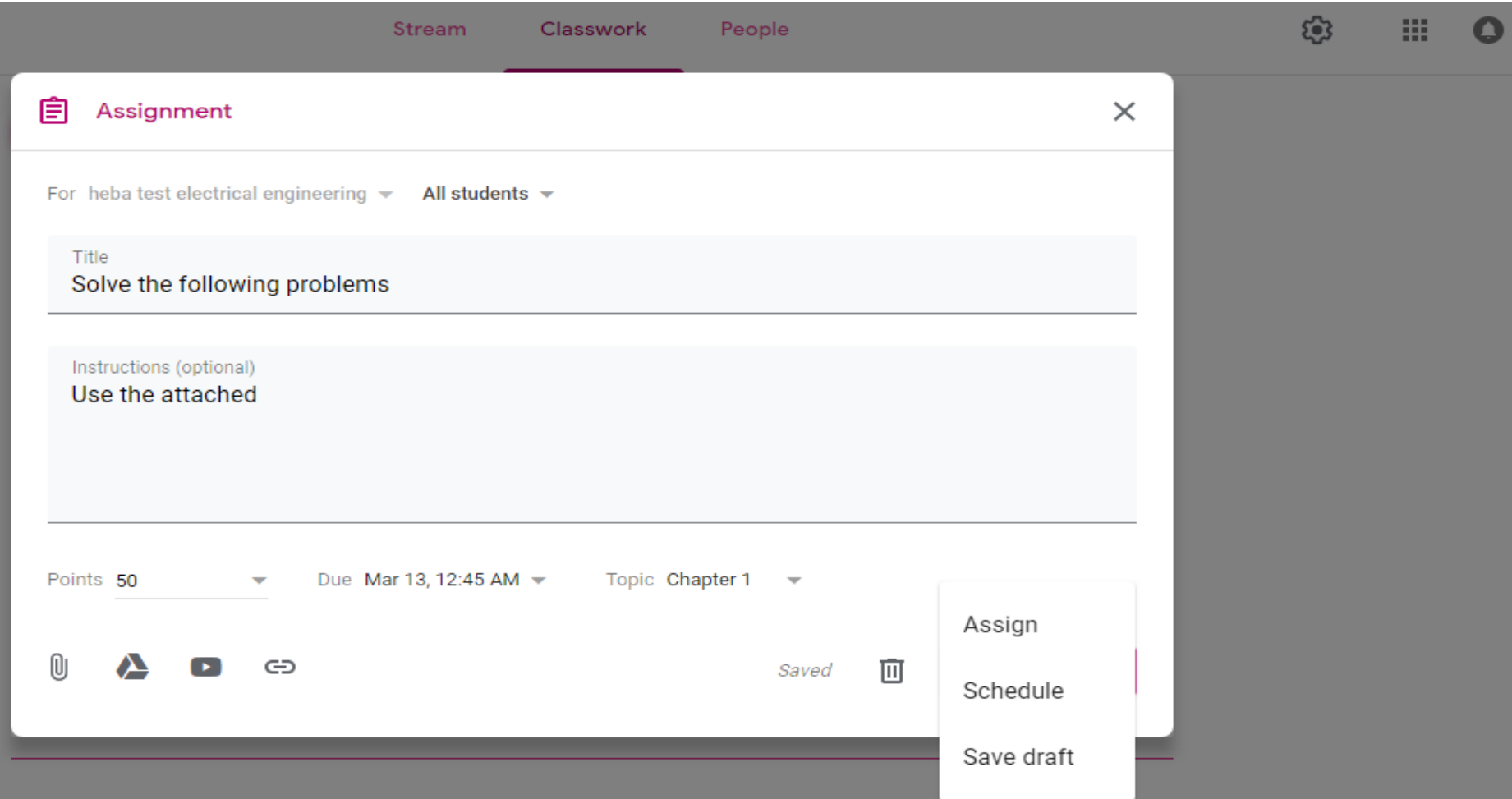

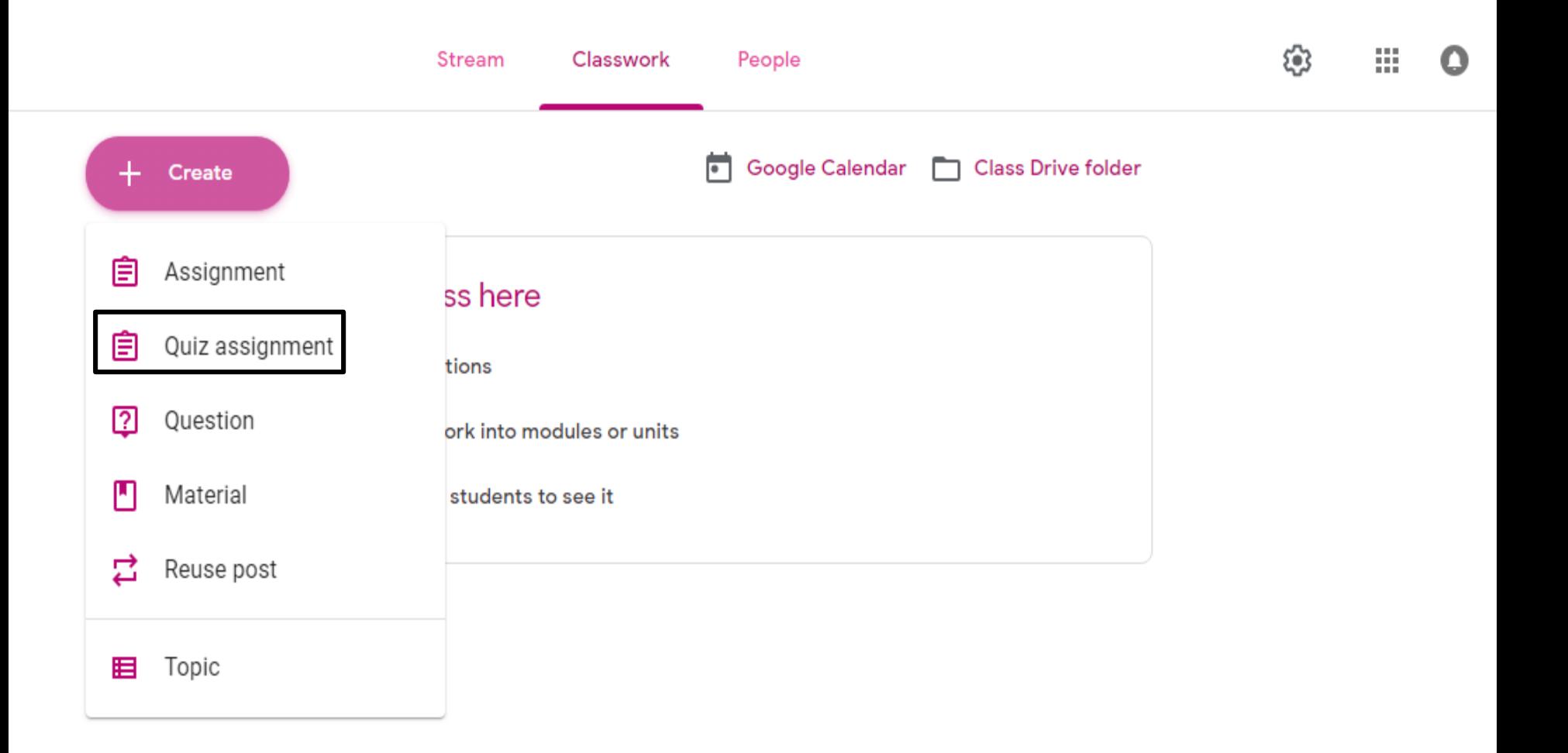

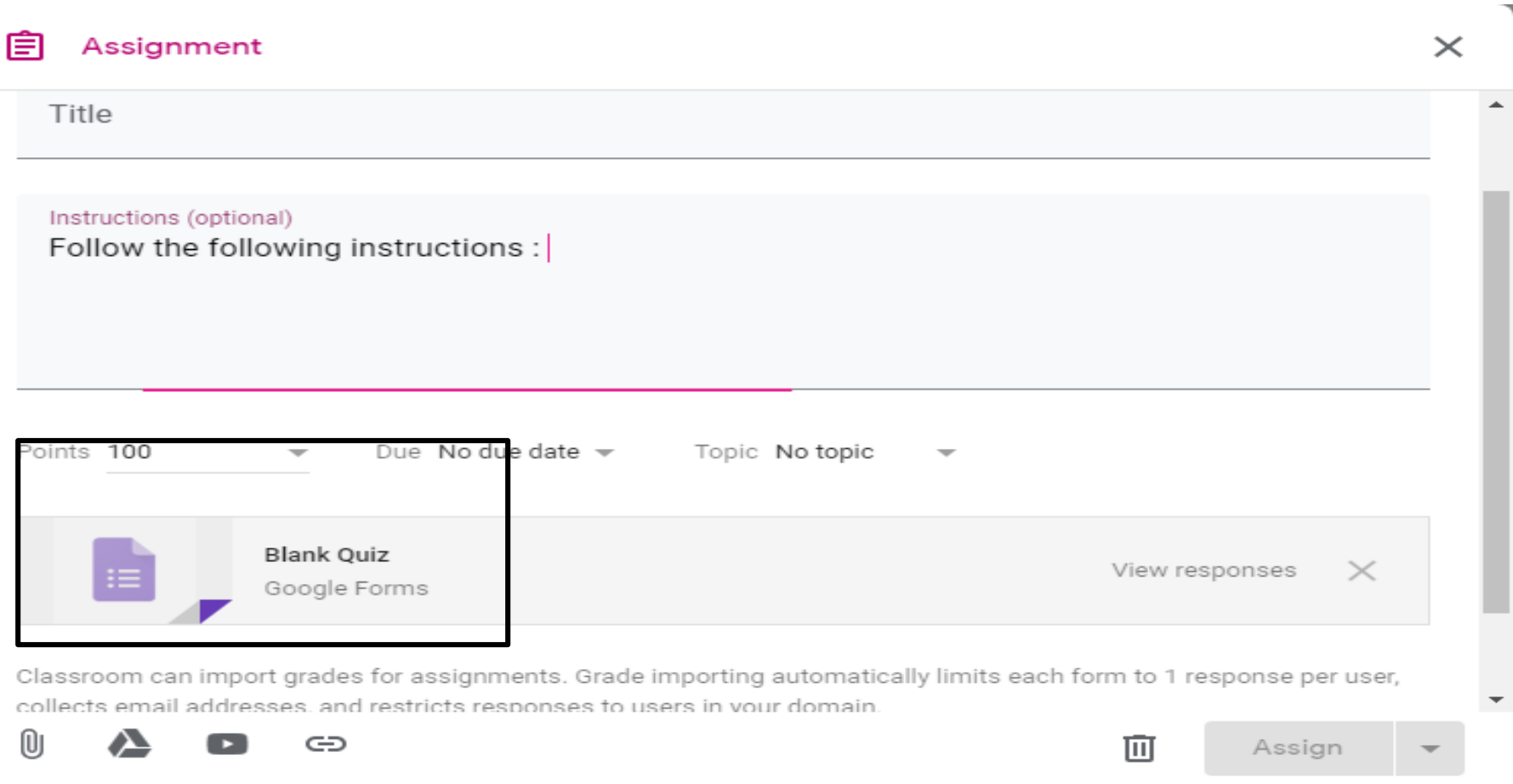

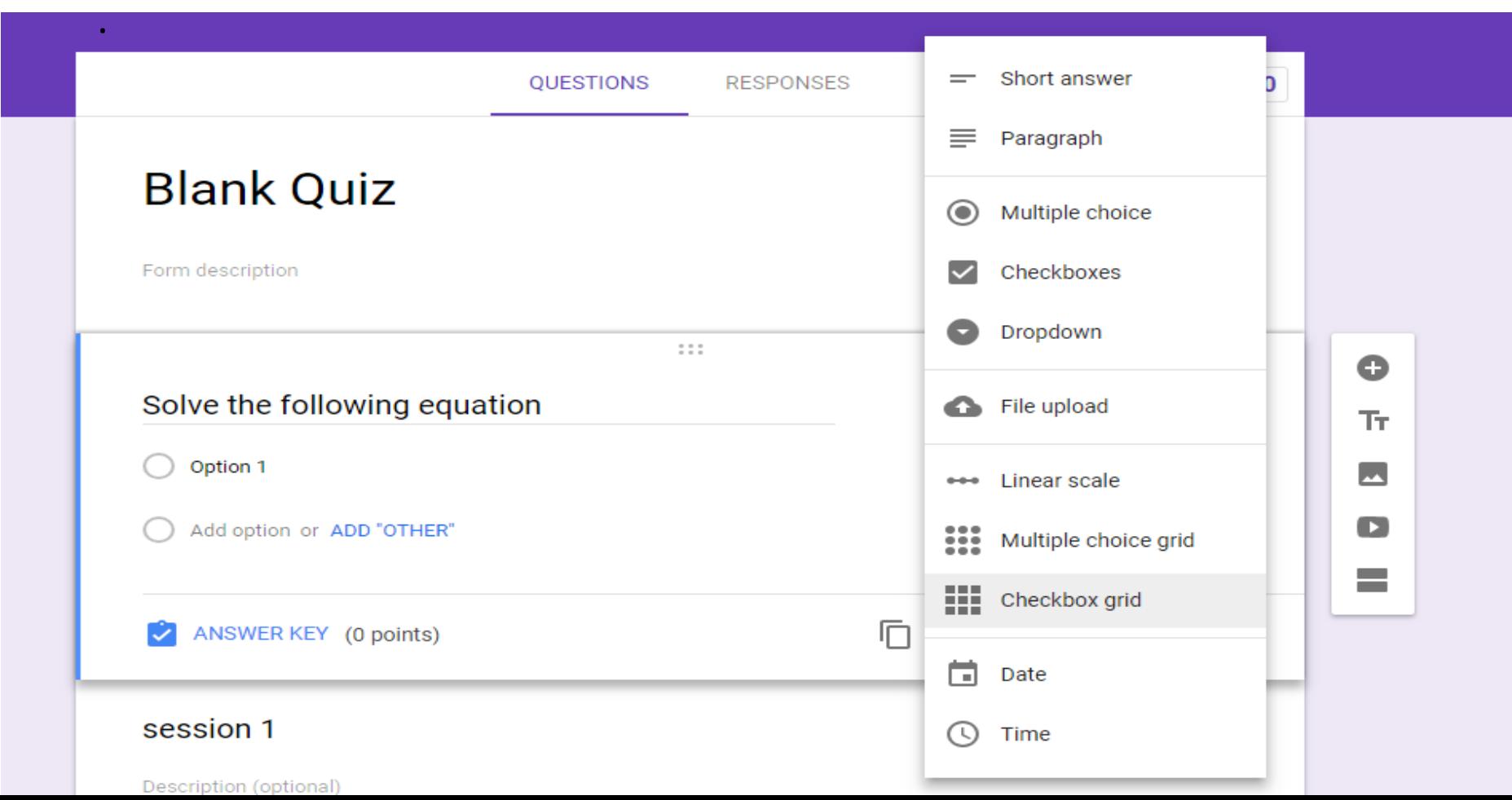

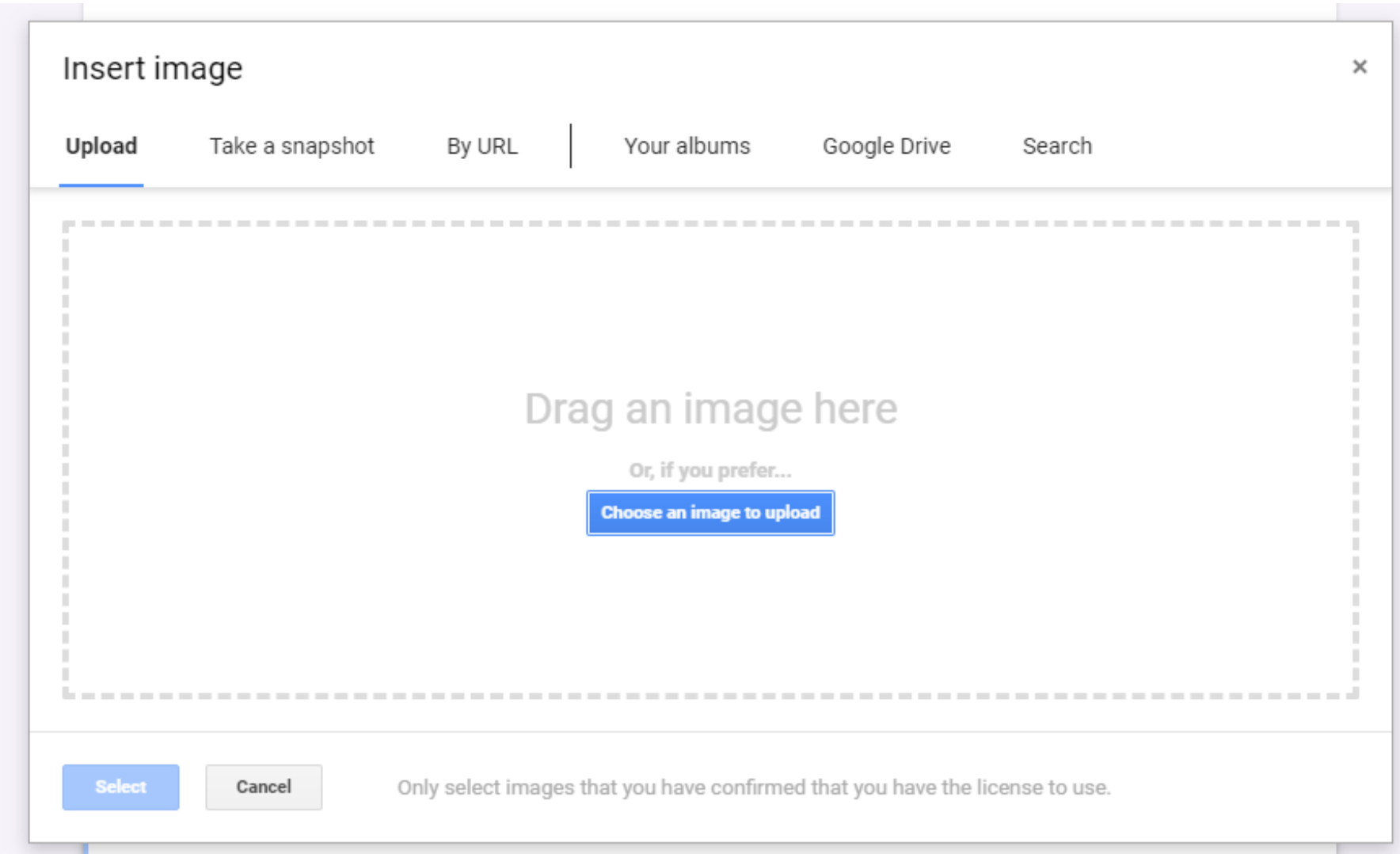

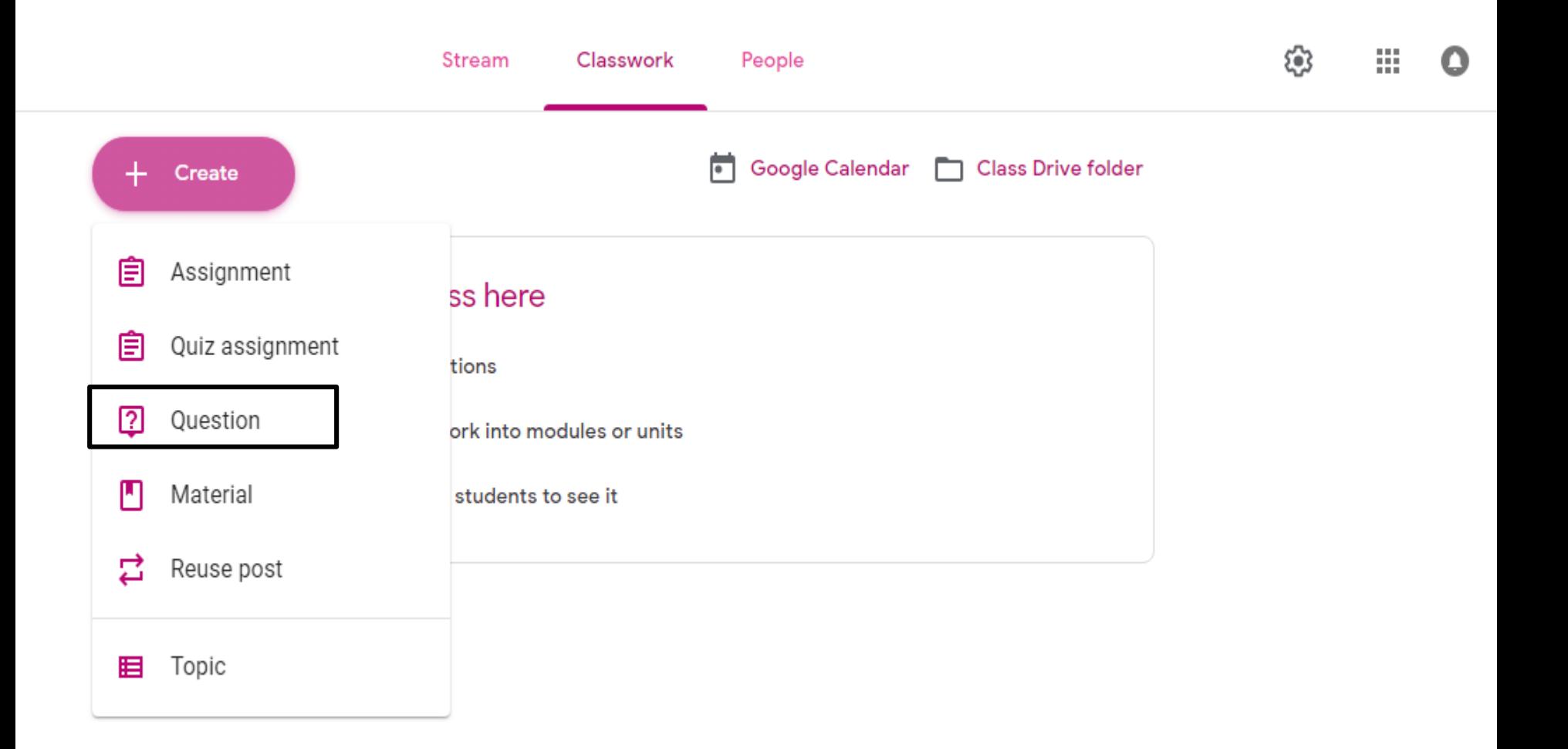

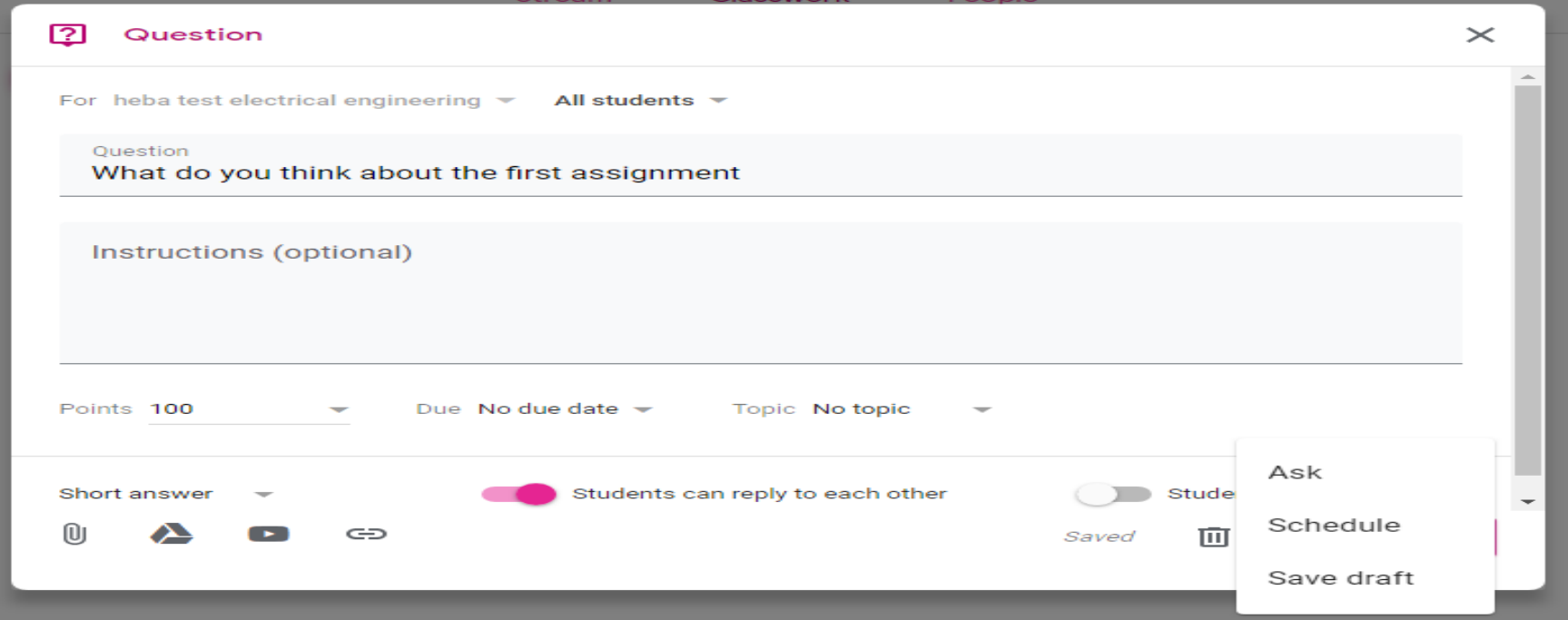

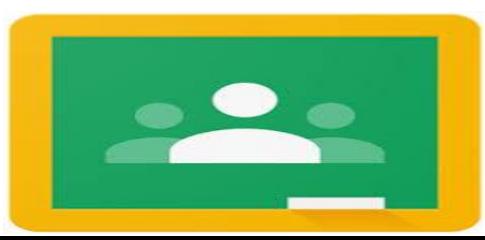

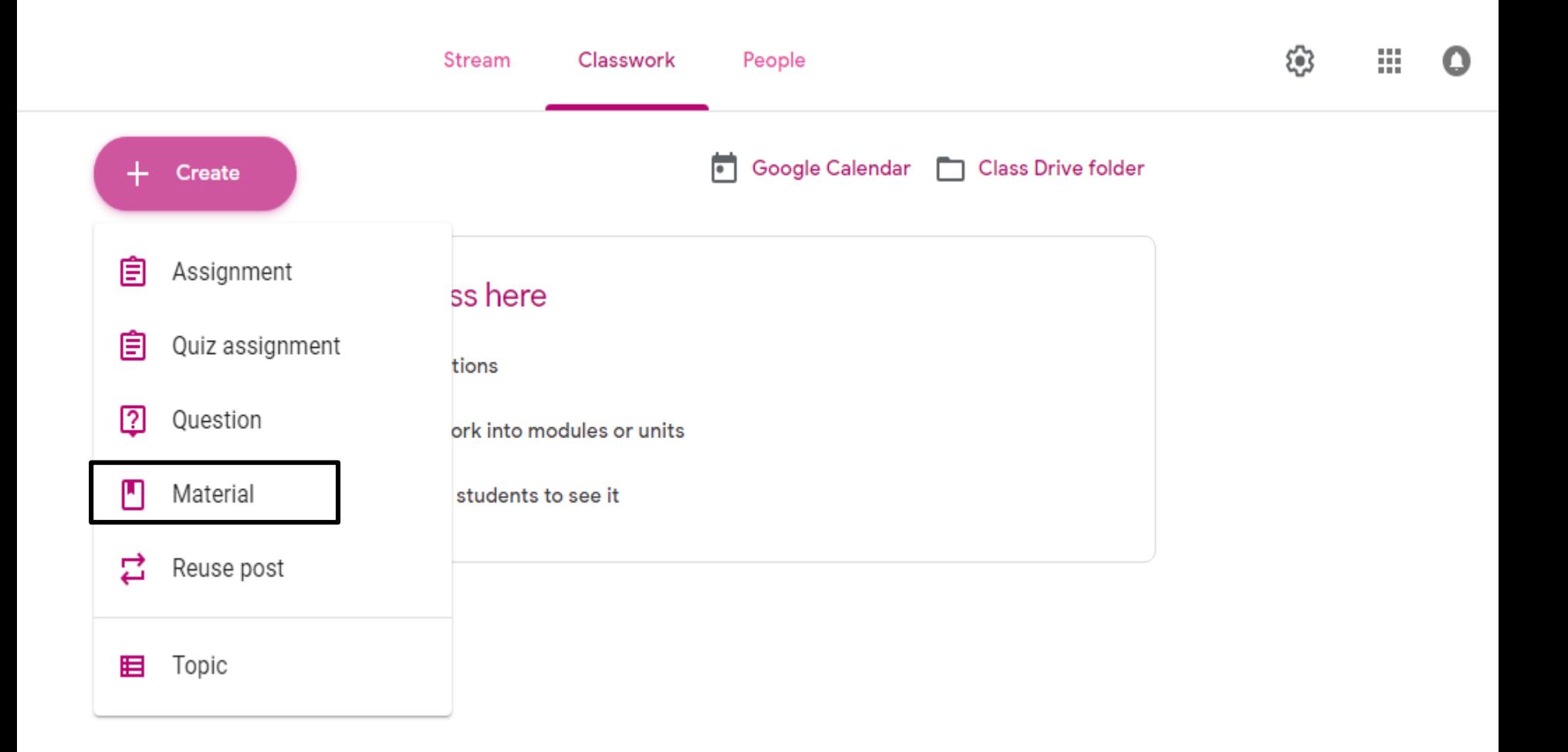

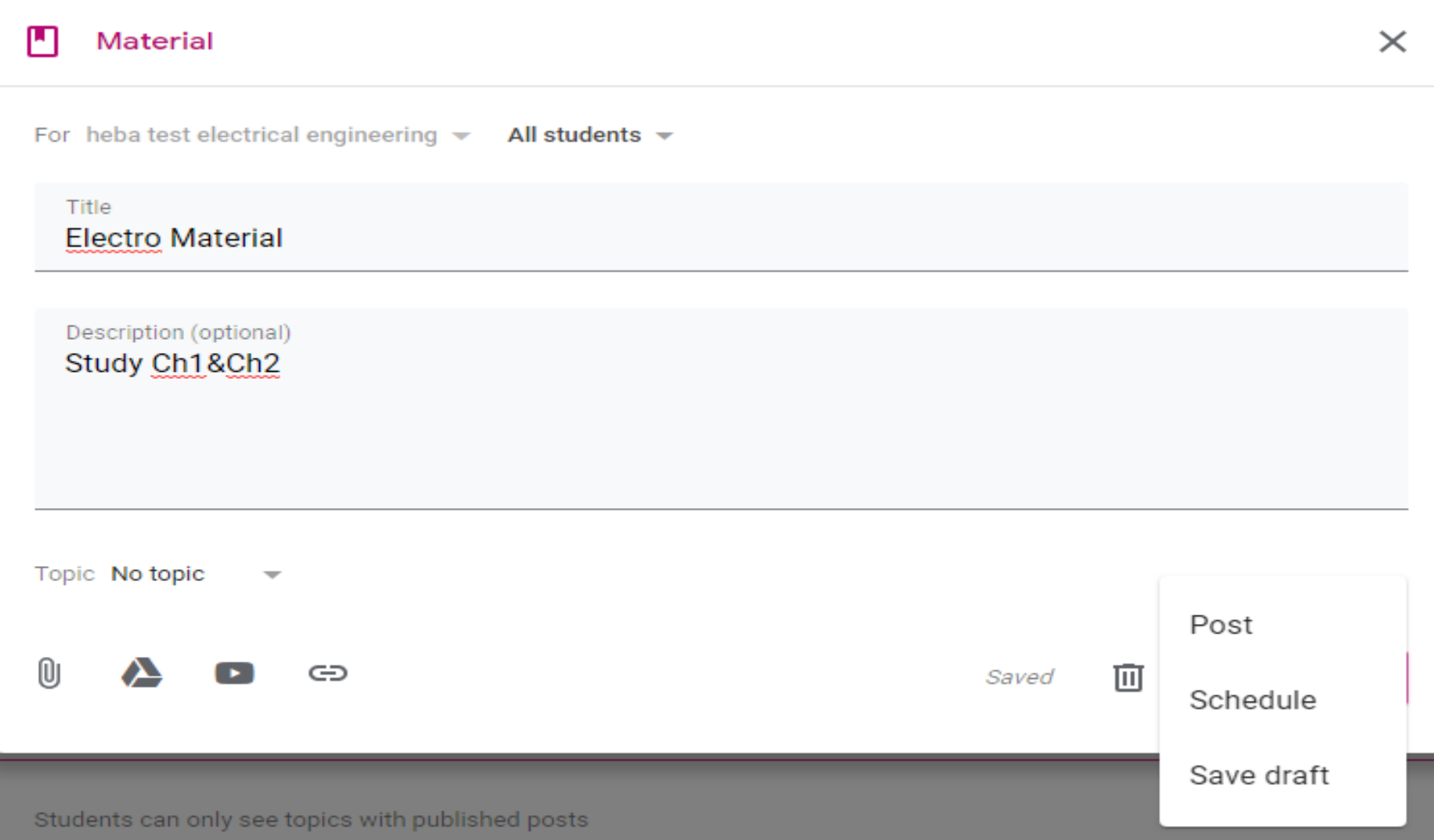

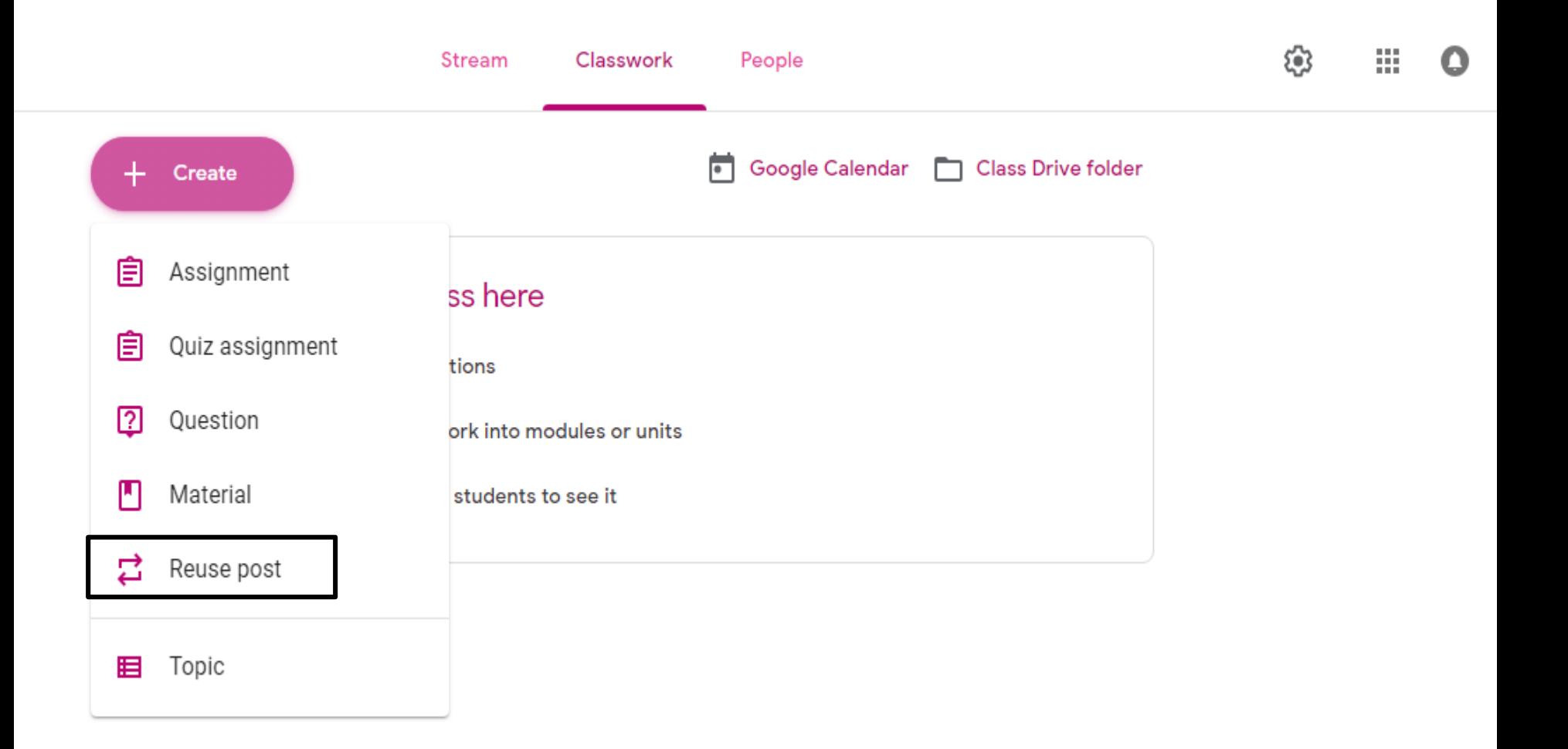

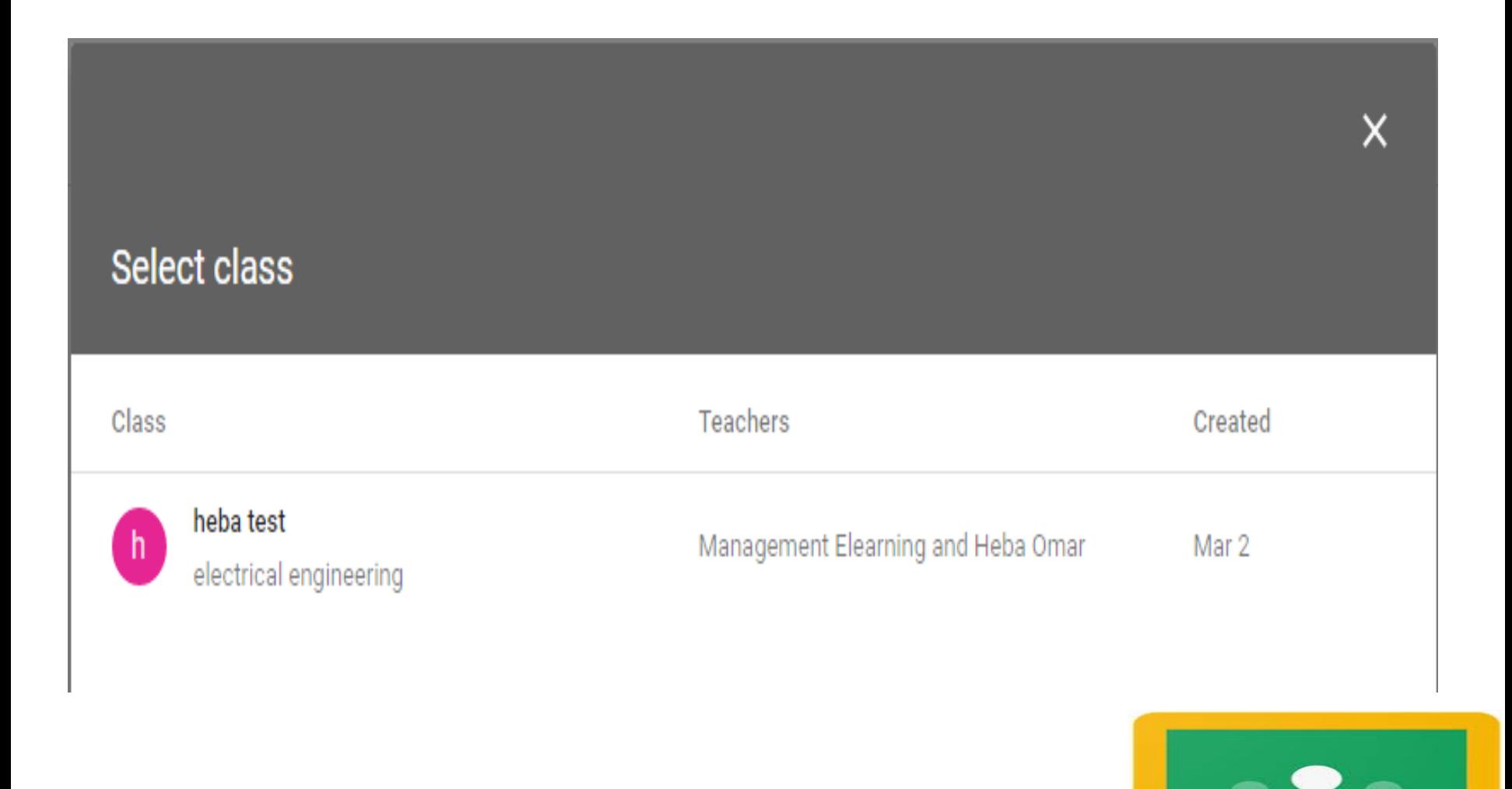

#### Select post (heba test electrical engineering)

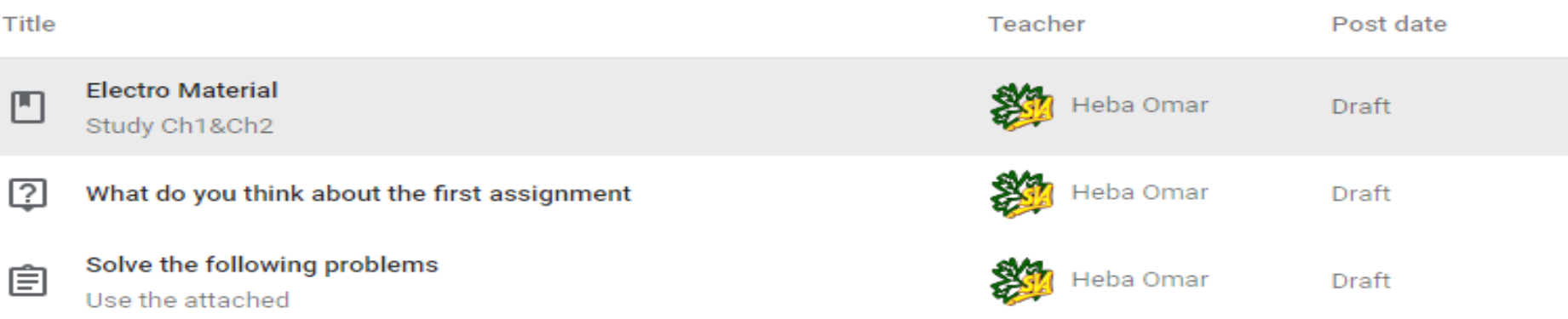

 $\times$ 

### **4.How to Monitor your Work**

### **4. How to Monitor your Work**

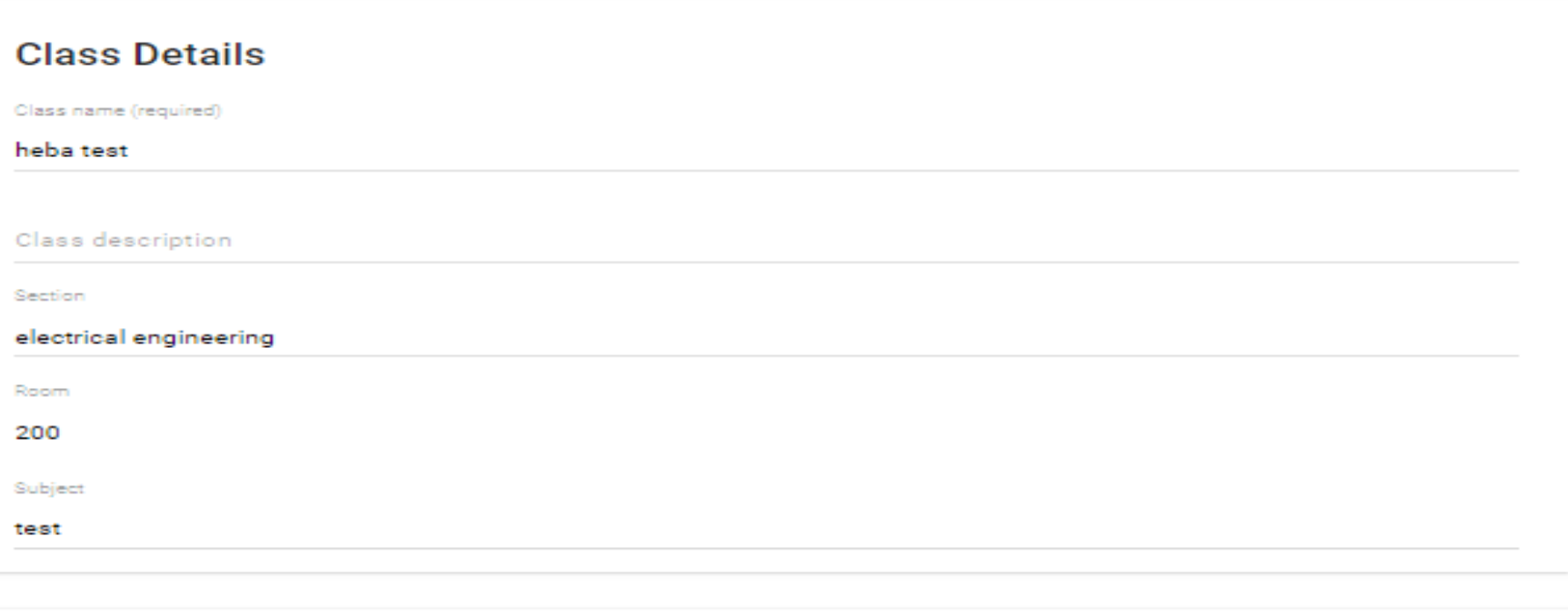

ෂ

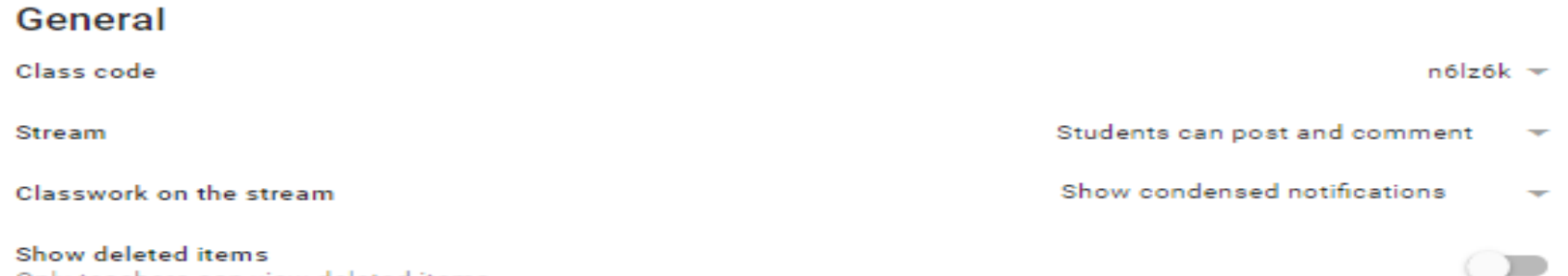

Only teachers can view deleted items.

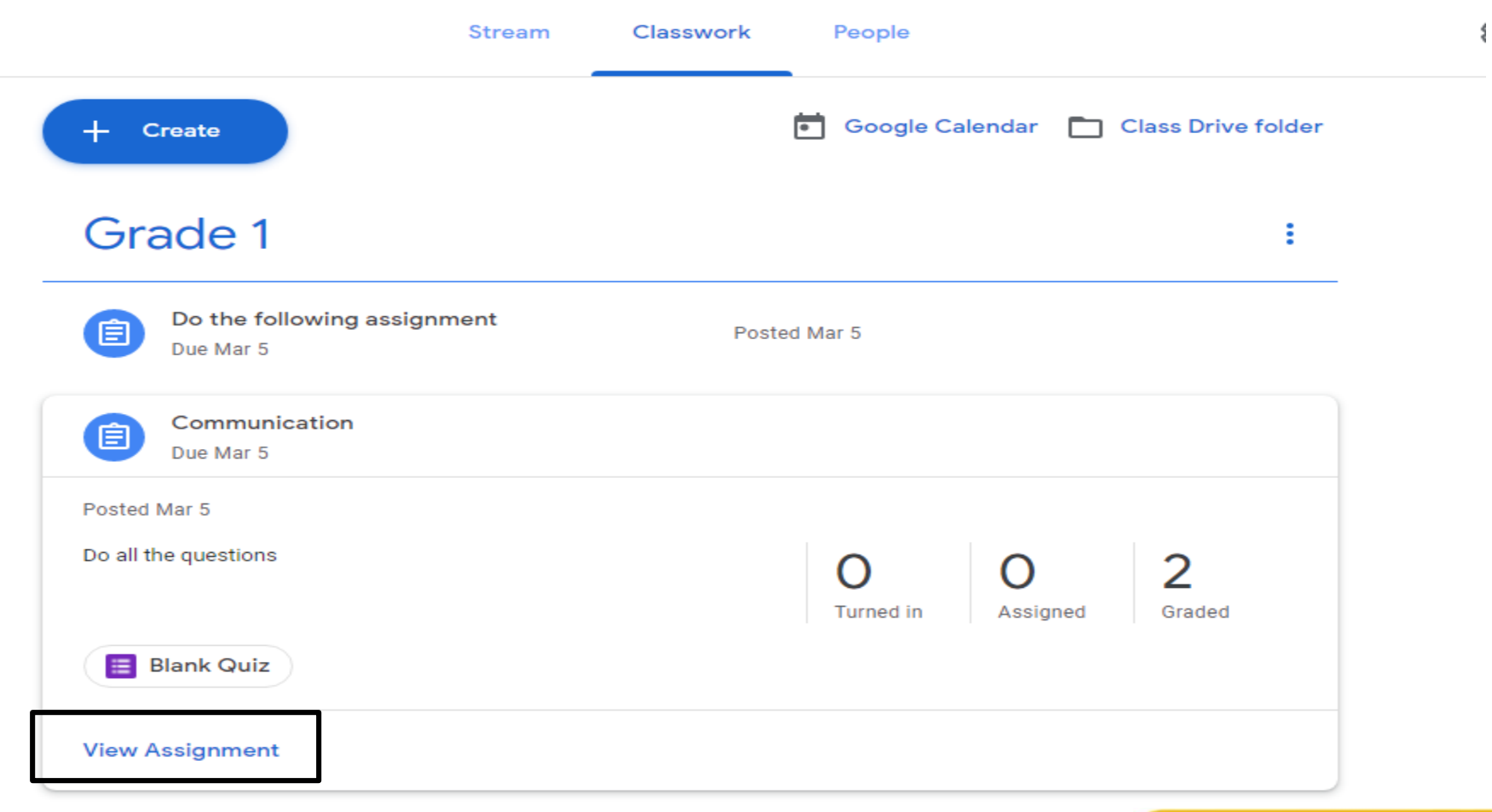

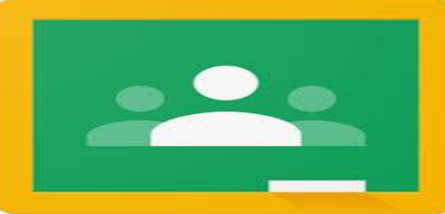

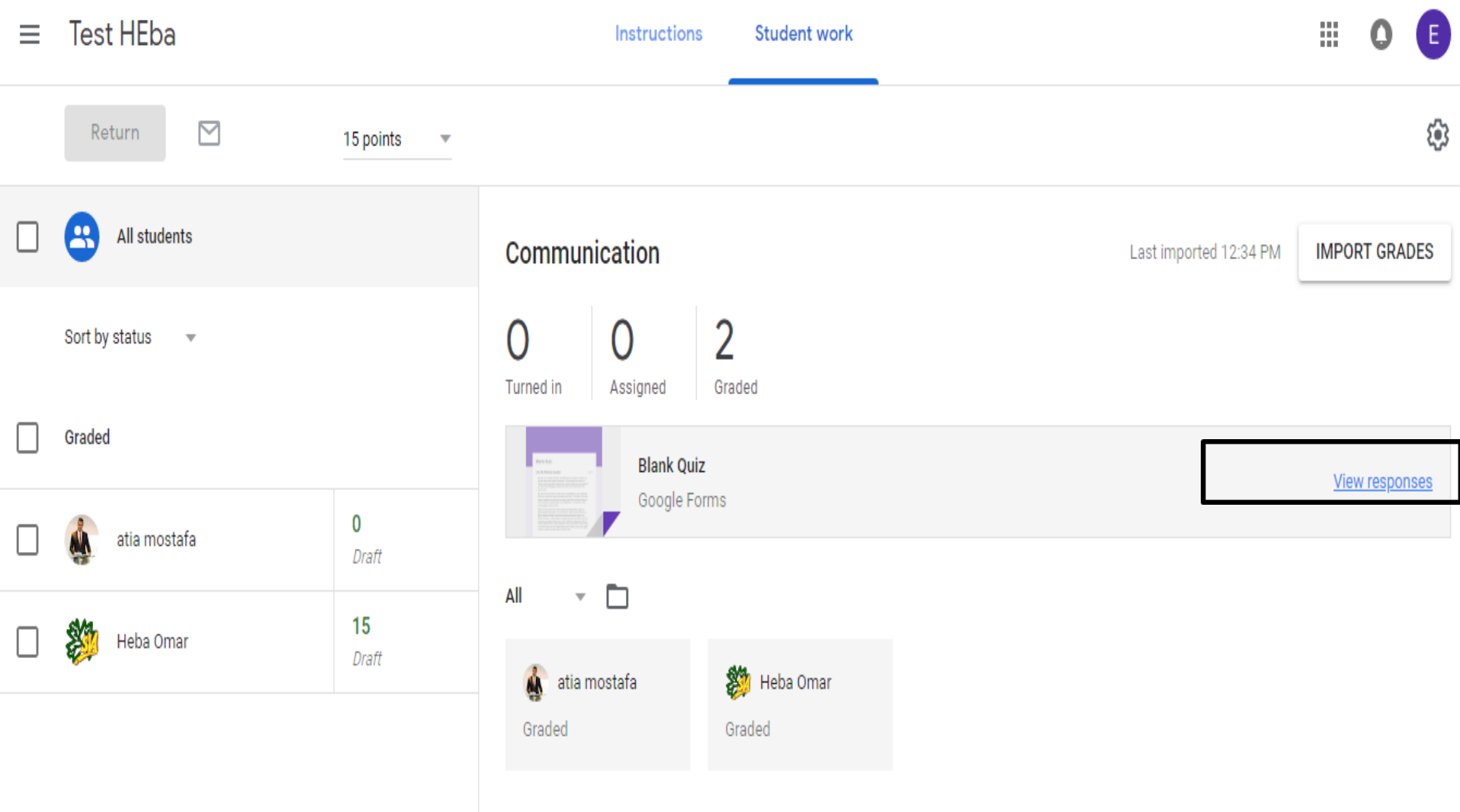

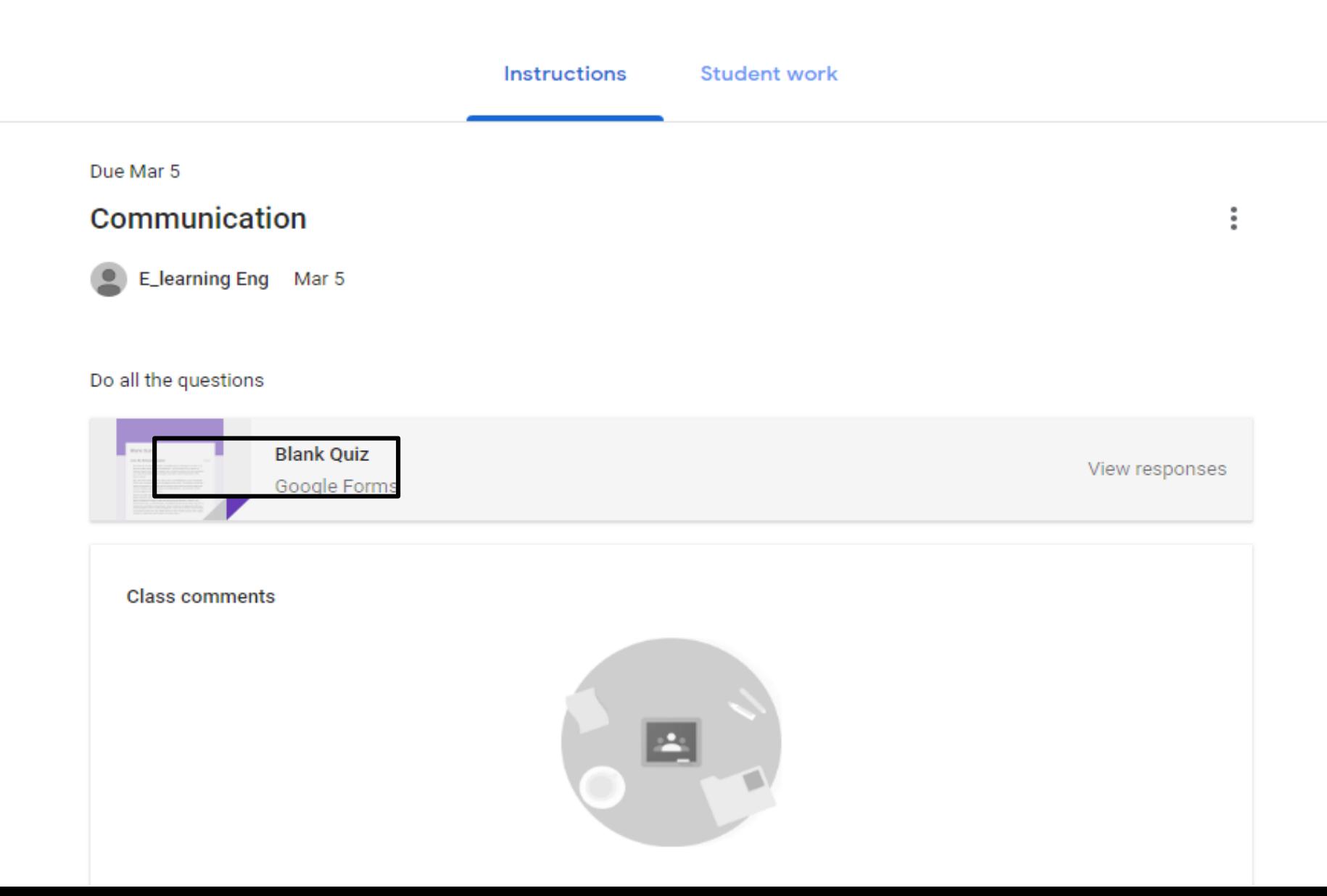

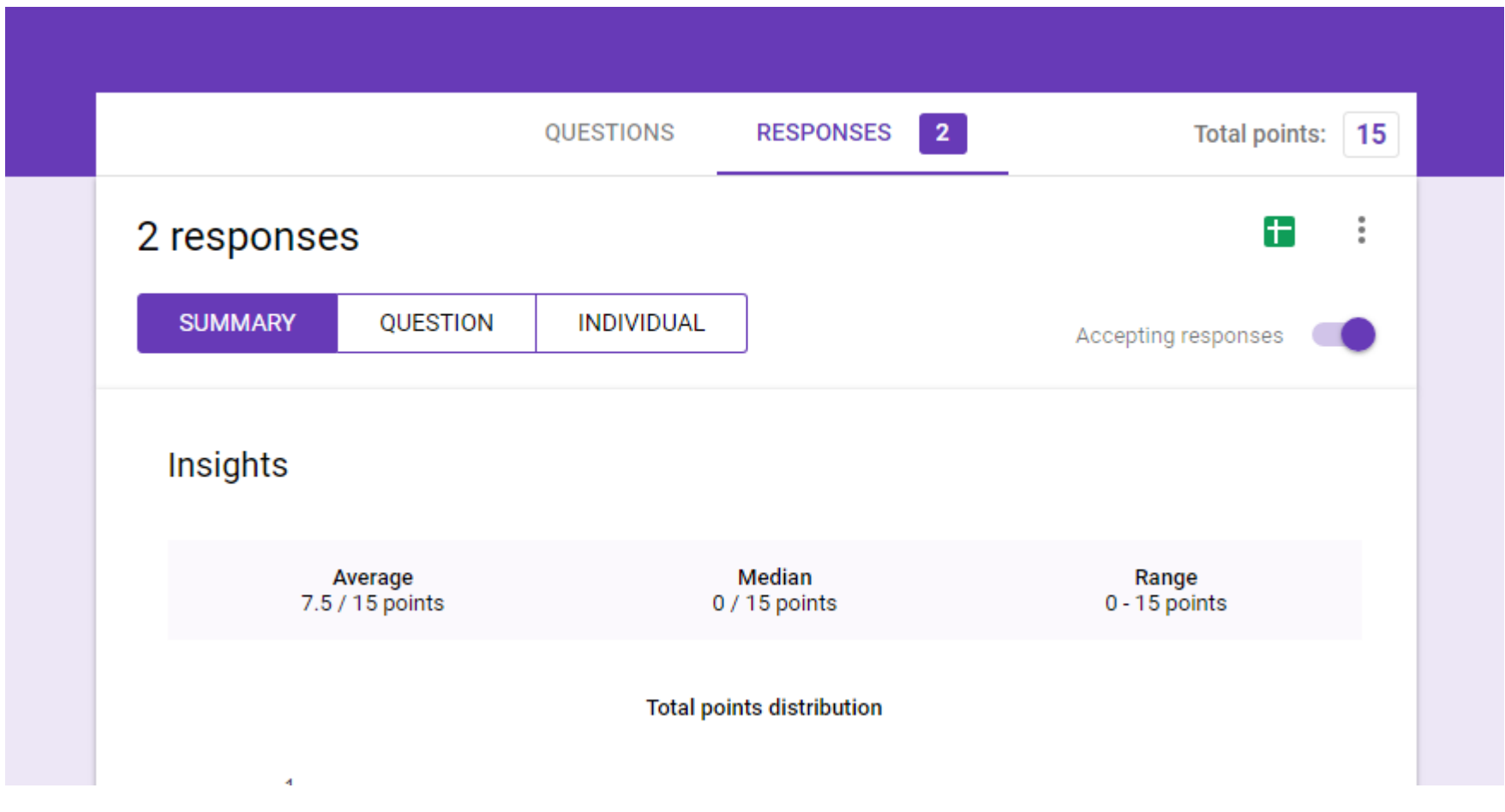

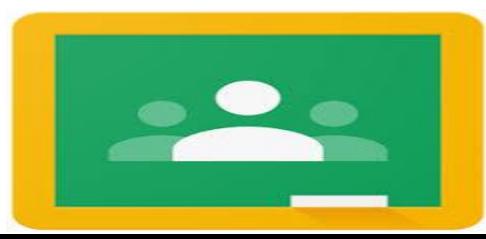

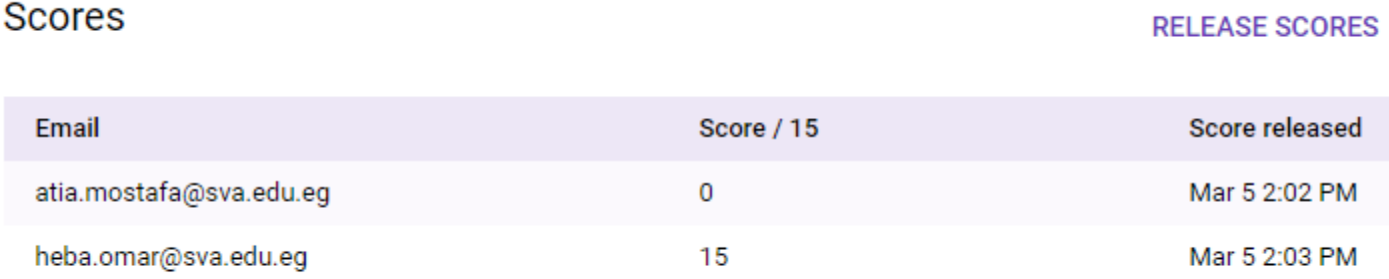

#### solve the following equation

1 / 2 correct responses

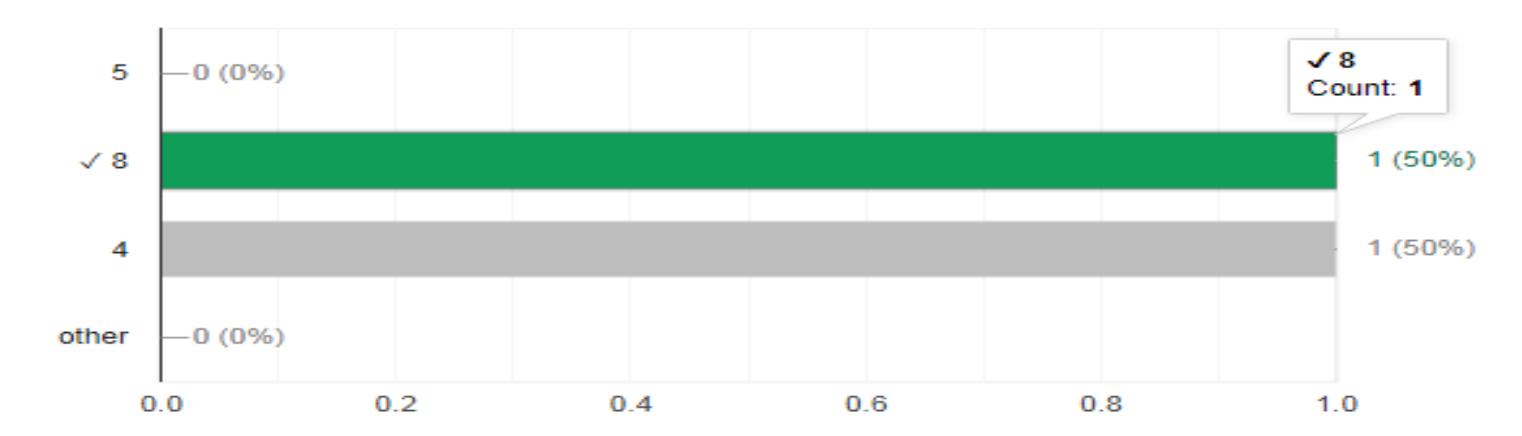

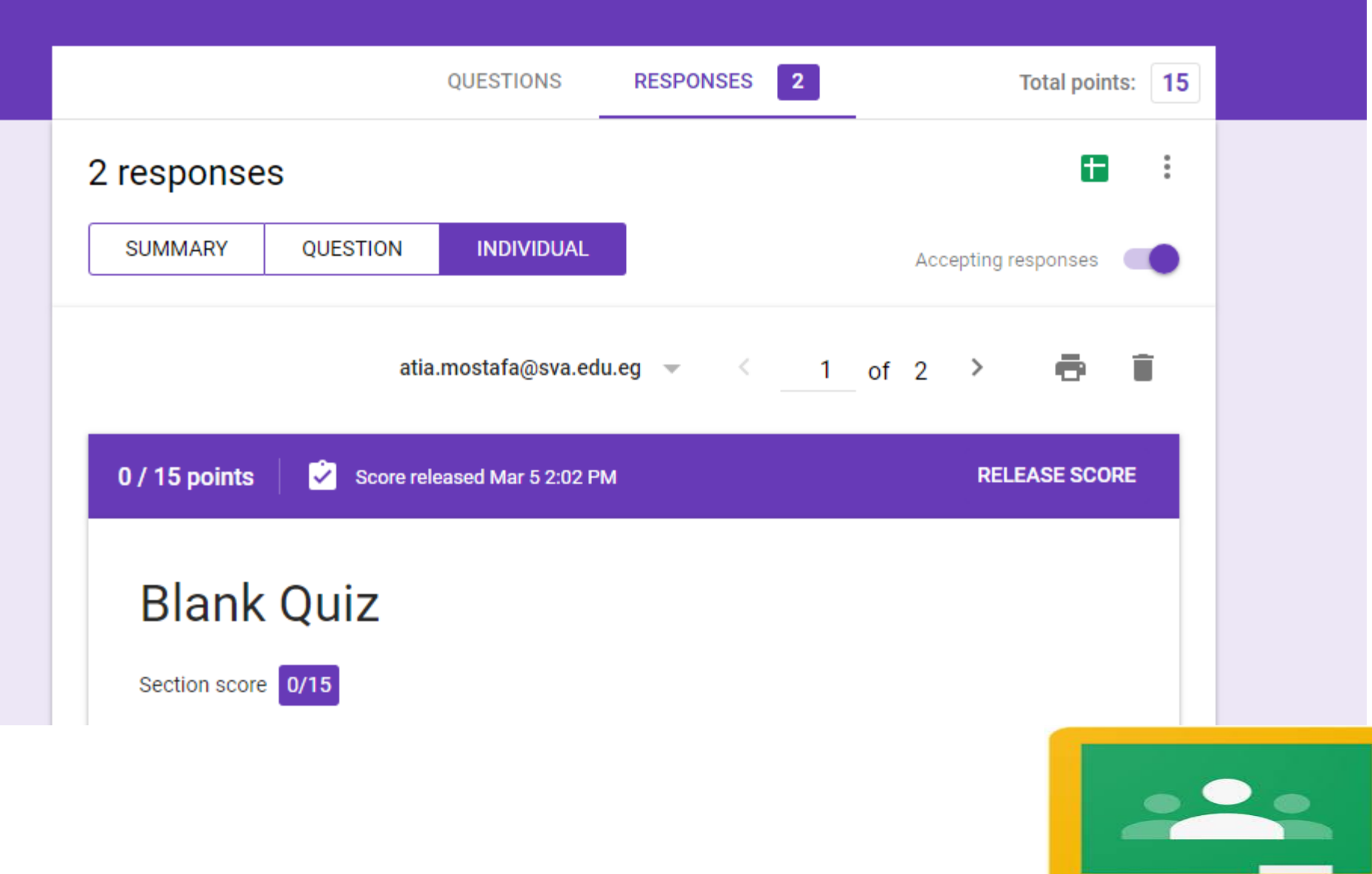

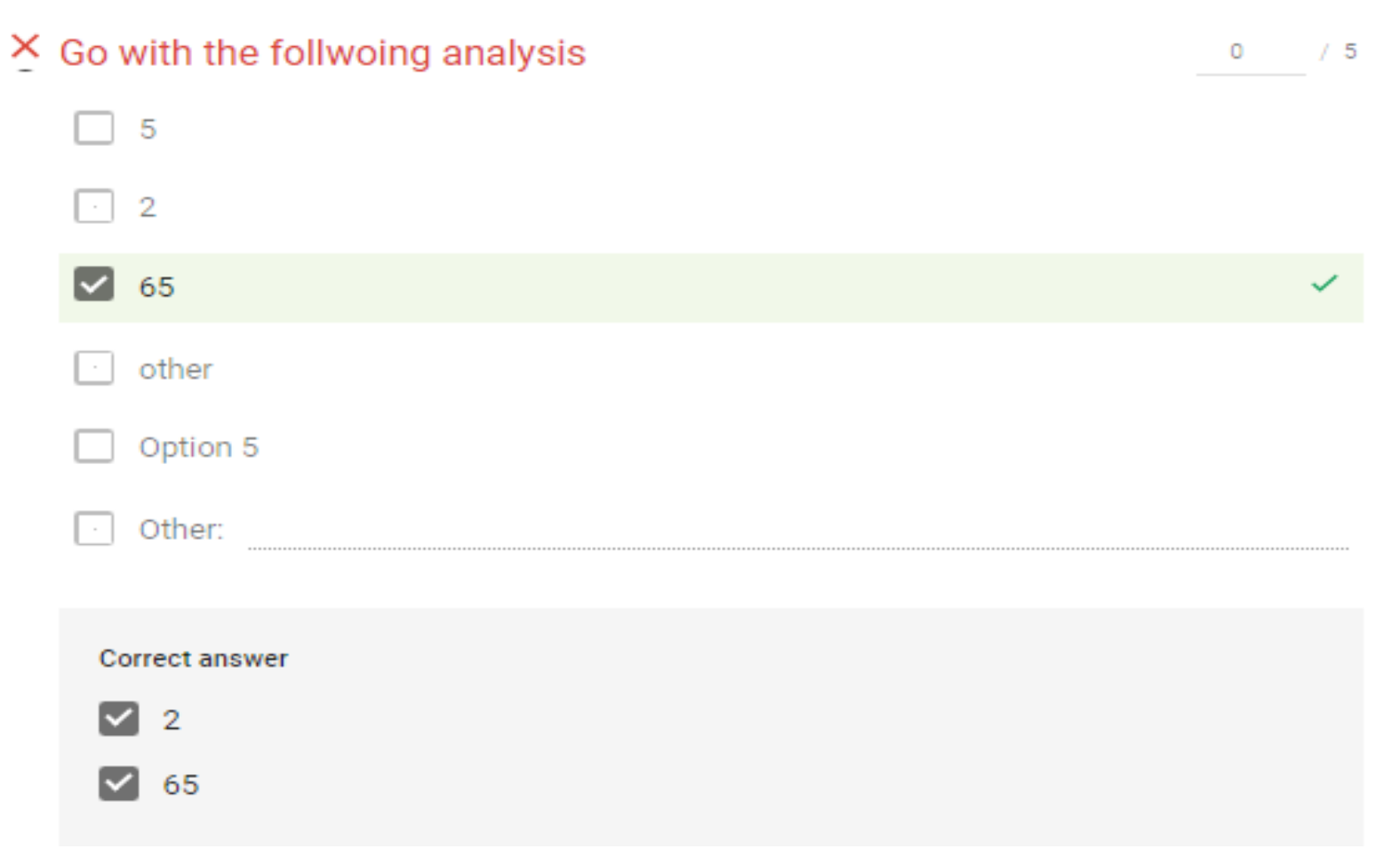

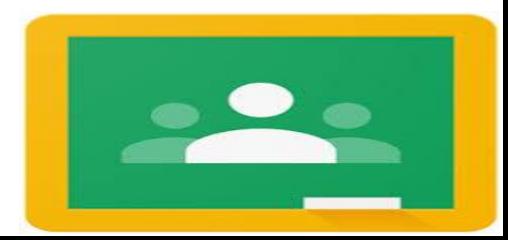

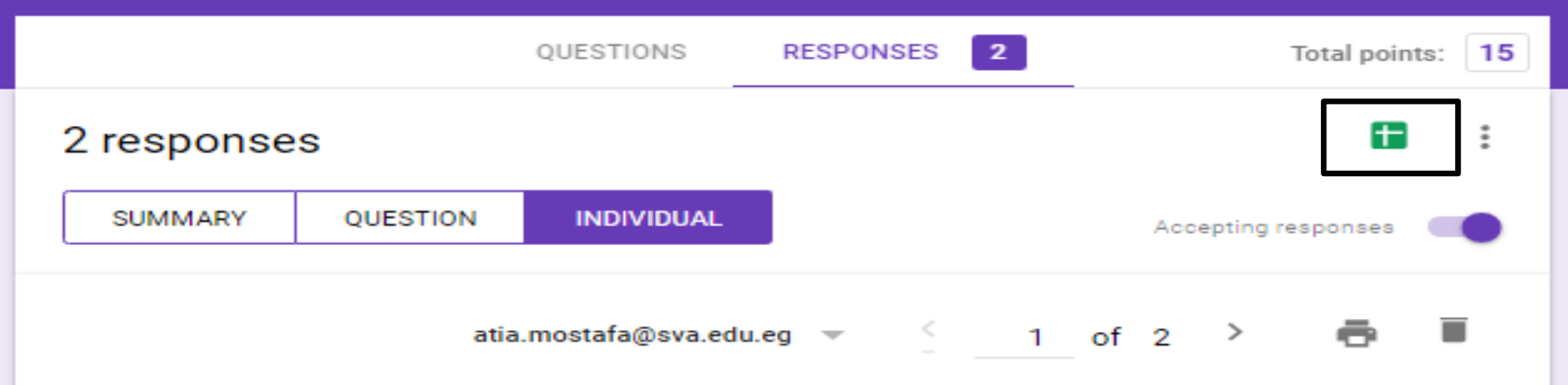

#### Select response destination  $\times$ Create a new spreadsheet Blank Quiz (Responses) **Learn More**

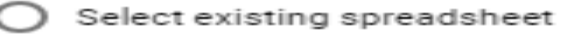

CANCEL **CREATE** 

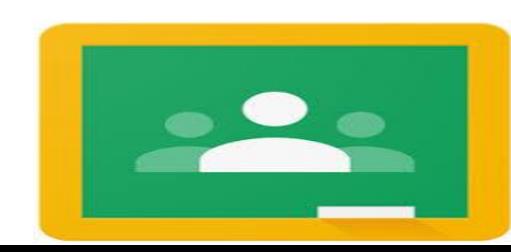

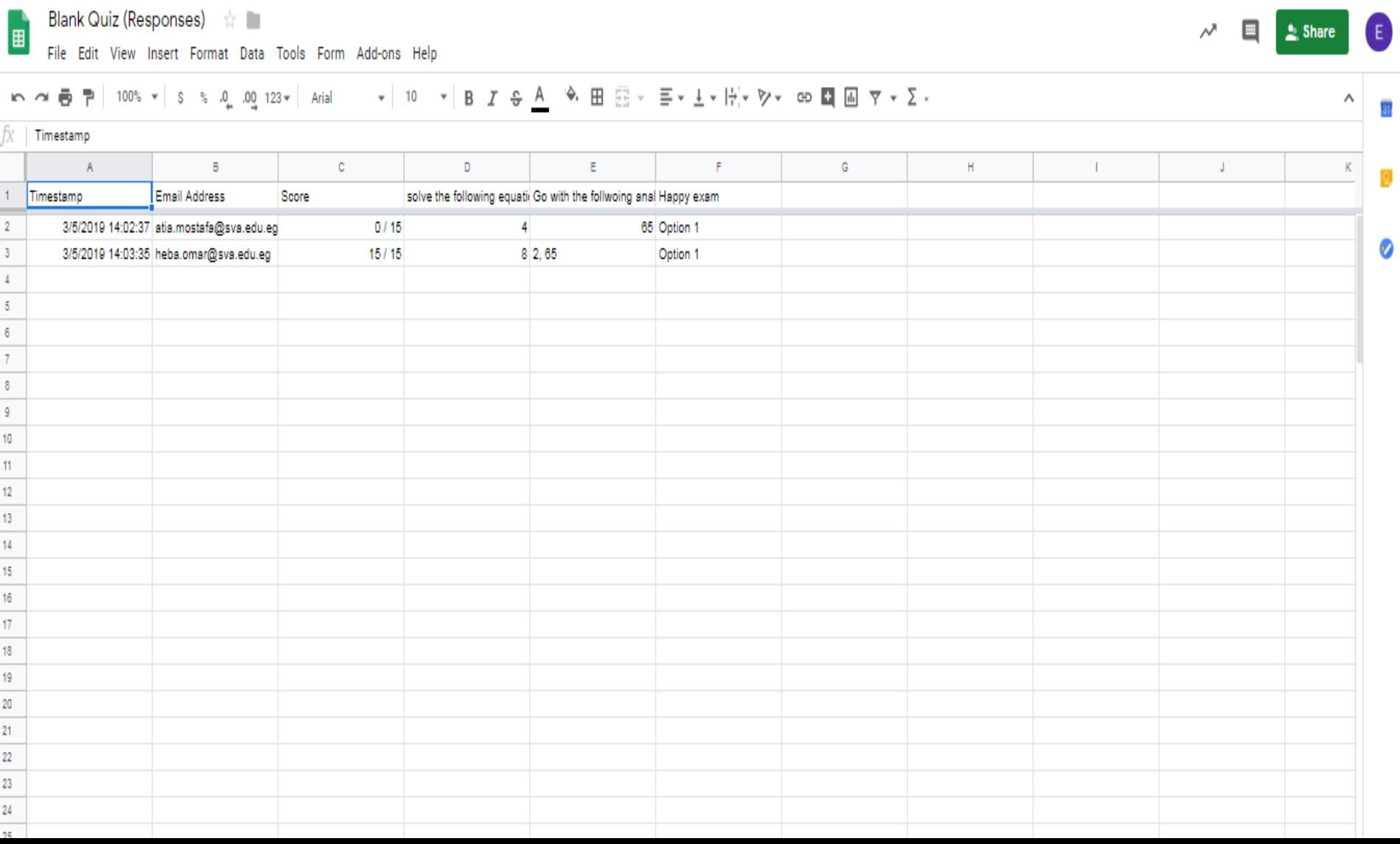